# Hálózati Alkalmazások

Karanjit S. Siyan: Inside TCP/IP Third Edition Chapter 13, 1997

Fordította: Kismődi Tamás, dr Lencse Gábor

A TCP/IP felett működő hálózati alkalmazások magukban foglalják az OSI 5., 6., és 7. rétegének funkcionalitását. Nem minden alkalmazás igényli az 5. és 6. réteg szolgáltatásait. A hálózati alkalmazások foglalkoznak az alkalmazási réteg adatainak formázásával, küldésével és fogadásával. Azonban nem tartalmazzák a felhasználó felé nyújtott kezelői felületet.

Ez a jegyzet a következő főbb hálózati alkalmazásokat tárgyalja, melyekhez szükséges némi előtanulmány a TCP/IP protokoll infrastruktúrájáról:

- Domain Name System (DNS)
- Levelező protokollok: SMTP, POP3, IMAP4
- Távoli elérési protokollok: Telnet, Berkeley r\*
- Fájl átviteli protokollok: FTP, TFTP
- Fájl hozzáférési protokollok: NFS
- Web hozzáférési protokollok: HTTP/HTML, Gopher

# **1. Domain Name System**

A modern Internetben a host-ok a Domain Name System (DNS) mechanizmusa alapján kapnak nevet. A DNS minden host mellé rendel egy szimbolikus nevet, melyen elérhető. A DNS-t közvetlenül használja majdnem minden hálózati alkalmazás, mert a felhasználók tipikusan úgy hivatkoznak a host nevekre, mint a DNS nevekre. Példa képpen, ha egy felhasználó egy Telnet kapcsolatot akar létrehozni, a következő parancsot adja:

```
%telnet archie.ans.net
Trying 147.255.1.2...
Connected to nis.ans.net.
Escape character is '^]'.
AIX telnet (nis.ans.net)
IBM AIX Version 3 for RISC System/6000
(c) Copyrights by IBM and by Others 1982, 1990
login:
```
A Telnet kapcsolat azonnali első válasza a következő üzenet:

```
Trying 147.255.1.2...
```
A TCP/IP szoftver lefordította a host nevet archie.ans.net egy 32-bites IP címre (147.255.1.2). Ezt a fordítást hajtotta végre a DNS (lásd 1. ábra).

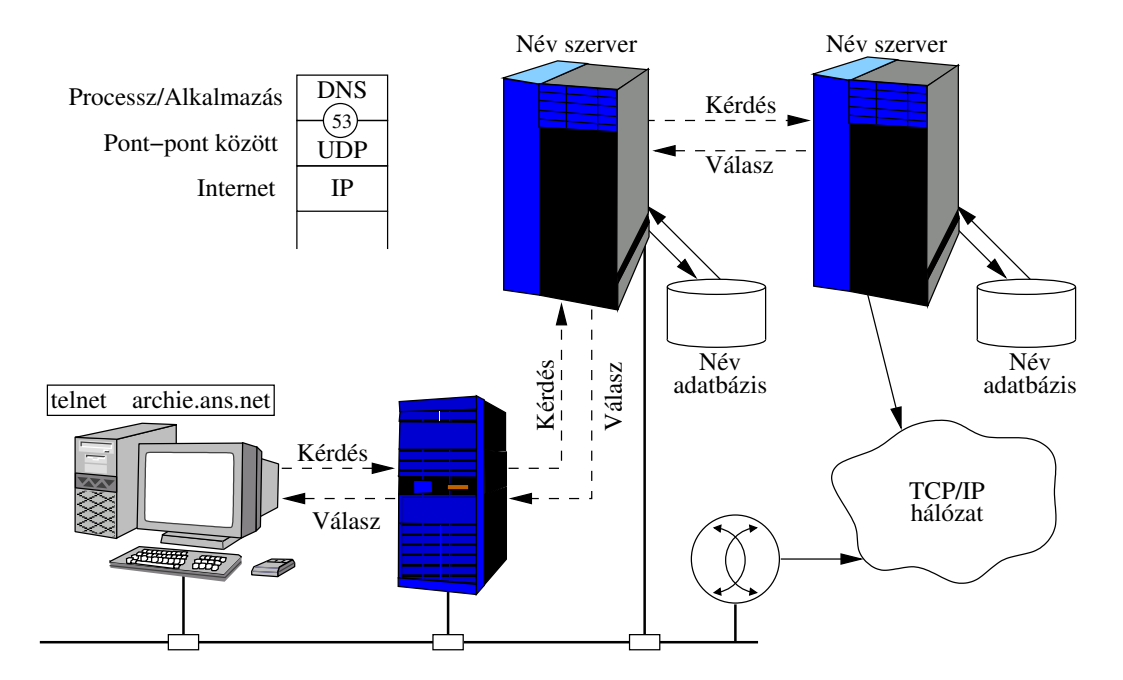

1. ábra. DNS névfeloldási példa

A TCP/IP alkalmazások beállíthatók oly módon, hogy használják a DNS névfeloldást. Amennyiben egy ilyen TCP/IP alkalmazás találkozik egy host névvel, akkor küld egy kérdést a *név feloldónak* (name resolver), hogy adja meg a névhez tartozó IP címet. Néhány rendszerben a névfeloldás történhet ugyanazon a munkaállomáson amelyen felmerült a kérdés. A névfeloldó általában tartalmaz egy könyvtárprogram készletet a rendszerben.

Ha a névfeloldó nem találja a választ, küld egy kérdést a *név szerver* felé. A név szerver általában nem a kérdést feltevő munkaállomás hálózatában tartózkodik. Ha a név szerver nem találja a választ, a kapcsolat nem jöhet létre a másik host-tal a TCP/IP hálózaton.

A DNS kérdés/válasz típusú kommunikációt követ és UDP-t használ, mint szállítási protokollt. Az UDP sokkal kényelmesebb a kérdés/válaszon alapuló alkalmazásoknak, mert nincs kapcsolat fenntartási vezérlés az adatátvitelben. TCP protokollt is alkalmazhatunk kérdés/válaszon alapuló alkalmazásoknál, azonban be kell építenünk egy kapcsolat felépítést, illetve egy kapcsolat bontást, ha a kérdés/válasz folyamat lezajlott. Ha előre láthatóan csak egy egyszerű kérdés/válasz vagy egy alkalmi kérdés/válasz folyamatra lesz szükség a vezérelt kapcsolat felépítés és bontás túlzásnak minősíthető.

A fejezetben leírt Telnet példában a hálózati alkalmazás DNS-t használt, hogy a nevet lefordítsa IP címmé. Igaz, elsődleges feladta a DNS-nek, hogy feloldia a DNS szimbolikus neveit IP címekké, azonban van egy másik fontos tevékenysége is, méghozzá a kapcsolat a levelező protokollokkal. A DNS-t speciálisan a levelező szerverek is alkalmazzák, hogy kezeljék az elektronikus levélcímeket.

A DNS legszélesebb körben használt megvalósítása a Berkeley Internet Domain Name (BIND) szerver, amely eredetileg a BSD Unix-ban volt elérhető. Most elérhető a legfontosabb Unix platformokon. A Unix rendszerekben a BIND-ot megvalósító program neve: *named* (name daemon).

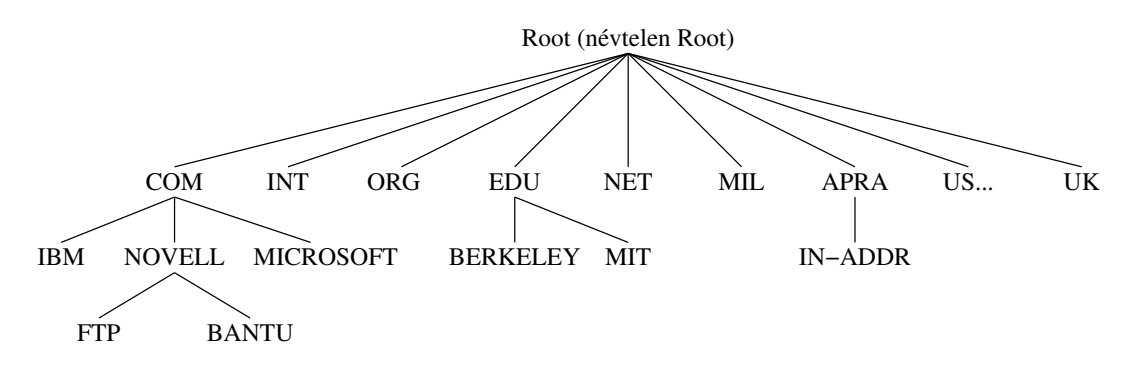

2. ábra. Hierarchikus nevek a DNS-ben

Korábban a fejezetben már látható volt egy host, név mely több szakaszból állt. Ezen típusú névhasználat egy egyezményes megállapodásból született. A hierarchikus név rendszerben amelyet a DNS használ a név egy hierarchikus fában helyezkedik el. A fa legtetején áll a root domain, melynek a neve a pont szimbólum (..."). Mivel minden név ezen közös root-hoz tartozik ezt a pontot elrejtjük, ha hierarchikus nevet adunk meg a főbb TCP/IP alkalmazásokban. A root domain felső szintjének részlete látható a 2. ábrán. Példák láthatók a felső szintű domain-ekre a 1. táblázatban.

A CCITT szabvány (mai nevén International Telecommunications Union, vagy ITU szabvány) illetve az ISO 3166 szabvány szerint az országra utaló kétbetűs megnevezést használjuk államok esetében (kivétel a Great Britain, ahol inkább a UK-t használják a GB helyett). Egy országon belül találhatók meg a közép szintű domain-ek, melyek azonos felső

szintű domain-nel rendelkeznek. A nevet szakaszokra osztva különböztetjük meg egymástól. A domain nevek nem különböztetnek meg kis illetve nagy betűket. A maximális hossza egy komplett domain névnek nem haladhatja meg a 255 karaktert. Példa:

#### rs1.szif.hu

Az rs1.szif.hu-ben a host neve az rs1, amely az szif.hu domain-en van.

Ha egy másik host neve fossil és ugyancsak a szif.hu a domain-en helyezkedik el, akkor *fully qualified name* (FQN) a következő:

```
fossil.szif.hu.
```
A fenti címben a fossil a relatív név, míg a fossil.szif.hu. az abszolút név (a "" elhagyható). Az FQN középső része utal a szervezetre. Egy szervezet szabadon definiálhat *subdomain*-eket a szervezeten belül, de ha megteszi akkor fel kell töltenie a hozzá tartozó domain név szerver adatbázisát, hogy az végre tudja hajtani a névfeloldásokat. Példaként adott egy szervezet, melynek a domain neve a következő:

#### bme.hu

Ha ennek a szervezetnek különálló hálózatai vannak a hiradástechnikai, távközlési és telematikai, folyamatszabályozási tanszékeken, így definiálhat subdomain-eket mint a hit, ttt, fsz, és ezt az információt továbbítja a DNS szerverének vagy több DNS szervernek, hogy el tudják végezni a névfeloldást, akkor a következő neveken lehet elérni a szervezet ágazatait:

hit.bme.hu ttt.bme.hu fsz.bme.hu

Nem szükséges minden domain-hez egy DNS szervert alkalmazni, egy közös szerver elláthat több domain-t is. A 2. ábrán látható néhány DNS szerver a root domain alatt. Ezek a szerverek több domain-t is ismernek a felső szintű domainekből, mint com, edu, mil, org, net, stb.

Számos név szerver kezeli a domain neveket a root domain-en. A 2. táblázatban látható néhány a root domain szerverek közül.

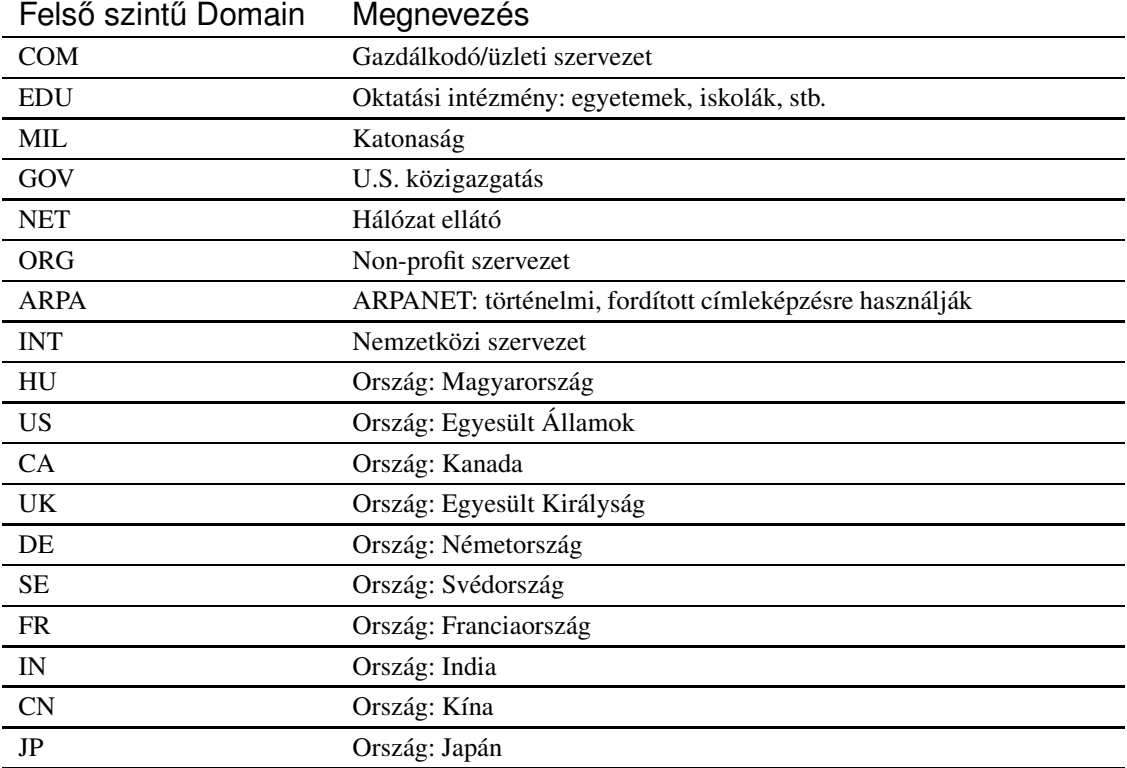

1. táblázat. Példa néhány felső szintű domain-re

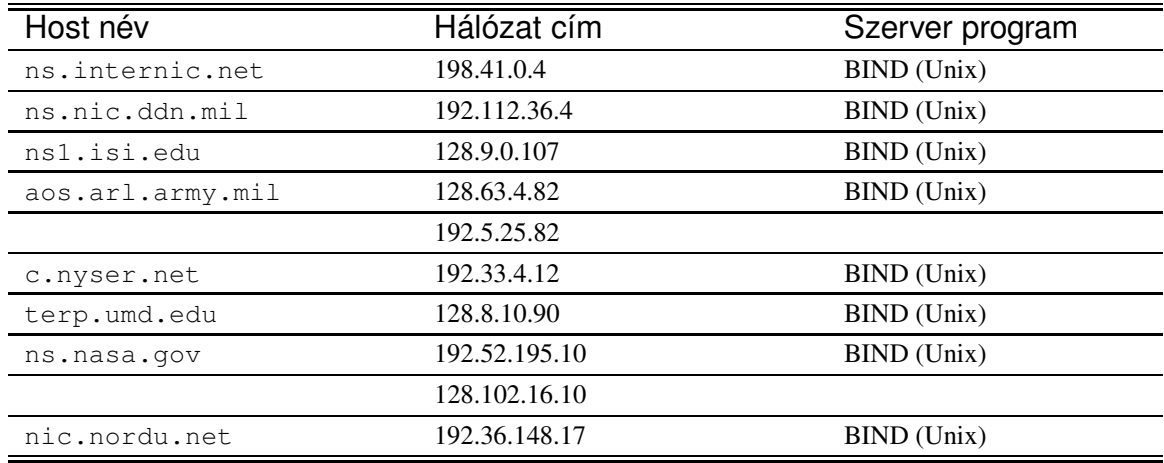

2. táblázat. Root domain szerverek

Mivel a DNS szerverek több domaint is ismerhetnek, képesek a terhelés kiegyenlítés végrehajtására, a felesleges hálózati forgalom elkerülésére, és a megbízhatóságot növelve átvenni az elsődleges DNS szerver feladatát, ha az valami okból nem elérhető. A com domain-nek lehet egy vagy több DNS szervere is amely ismeri a kereskedelmi szervezetek neveit a com domain-en. A com domain-en belül létezhet subdomain, mint ibm.com, melynek van saját DNS szervere arra a domain-re. A host-ok a domain-en belül a helyi DNS szervert fogják kérdezni, hogy feloldja a szimbolikus neveket. Például, egy host a world.std.com a saját domain-jének az std.com-nak a DNS szerverét kérdezi meg, hogy megtalálja az ftp.novel.com, vagy a athena.scs.org nevű host IP címét. Azután, hogy a kérdést sikerült feloldani, az eredmény egy helyi cache-be tárolódik, egy adott időtartamig, amely beállítható.

Egy domain-hez tartozó DNS szervernek fel kell tudni oldani a domain-en belüli host-ok neveit. A DNS szervernek mindig ismernie kell a szülő DNS szerverének IP címét. Létezik egy primary (elsődleges) DNS szerver, amelyet ha bármi okból nem elérhető egy secundary (másodlagos) DNS szerver helyettesít.

A DNS UDP szállítási protokollt használ, hogy kérdezzen és válaszokat fogadjon a DNS szervertől. A DNS szerver az 53-as UDP porton várja a kérdéseket.

A DNS leírása megtalálható az RFC 1034 (STD 13) "Domain Names: Concepts and Facilities"-ben és frissítve az RFC 1982, 1876 és 1101-ben.

Az RFC 2137-ben "Domain Name System Dynamic Update" és az RFC 2136-ban "Dynamic Updates in the Domain Name System (DNS UPDATE)" néven találhatók meg az újabb módosítások.

# **2. Levelezo˝ protokollok**

Az elektronikus levelezés talán a legelterjedtebb a hálózati alkalmazás. Igen sokféle protokoll létezik az elektronikus levelezés megvalósítására, azonban a Simple Mail Transzfer Protocol (SMTP) az egyik legelterjedtebb. A mobil és személyi számítógépen dolgozó felhasználók nagy száma miatt kifejlesztettek több félét is, úgymint a POP3 (Post Office 3-as verzió) és az IMAP4 (Internet Message Access Protocol 4-es verzió).

## **2.1. Simple Mail Transfer Protocol (SMTP)**

Az SMTP ASCII kódú szöveges üzenetek továbbítására képes TCP/IP protokollt használó host-ok között, ha azok levelezésre is konfigurálva vannak. A 3. ábrán egy SMTP-t használó levelezést mutatunk be. Mikor a felhasználó kezdeményezi a levél küldését, az User Agent (UA) kapcsolatba lép a kimenő SMTP szerverrel (Unix esetén pl. sendmail) és átadja neki a levelet. Az a levél átvitelét azonnal megkísérli, azaz TCP kapcsolatot épít ki a címzett leveleit kezelő SMTP szerverrel és megtörténik az átvitel. Ha ez nem sikerül, akkor egy kimenő postafiókban tárolja a levelet, és bizonyos időközönként újra megkísérli az átvitelt. A vevő oldalon az SMTP process fogadja a kapcsolódást és veszi az üzenetet, így bekerül a levél a címzett bejövő postaládába. Ha a cél host-on nem létezik az e-mail címben megadott postaláda, akkor a feladó erről a levélről értesítést kap A küldő és a vevő SMTP process-eket, melyek a levél átviteléért felelnek, üzenet átviteli ügynököknek nevezzük (Message Transfer Agents, MTAs).

Az SMTP-ben használt levél címek az RFC-822-es szabványt követik, ezért a levelek fejrészét gyakran hívják 822-es fejrésznek. Egy példa a 822-es levélcímre:

#### lencse@tilb.sze.hu

A @ jel előtti szöveg string megadja a postaláda nevét, a jel utáni szöveg string pedig a host nevét. Ha a postaláda neve speciális karaktert tartalmaz, mint például a %, akkor az a név egy speciális kódolást alkalmaz, melyet a levél átjárók (mail gateway) használnak. A lencse@tilb.sze.hu levélcímben a lencse a postaláda neve a tilb.sze.hu host-on.

Ha nem szöveges üzenetet akarunk küldeni, hanem bináris fájlt, hangot, képet SMTP-n keresztül, akkor UUENCODE kódolási eljárást használhatunk, amely szöveges üzenetté alakítja az adatot. Ez a kódoló eljárás sok rendszerben elérhető. A vevő oldalán visszaalakíthatjuk az üzenetet a UUDECODE segítségével. Egy másik út, hogy nem szöveges üzenetet küldünk SMTP-n keresztül a MIME (Multipurpose Internet Mail Extensions) protokoll. A MIME megtalálható az RFC

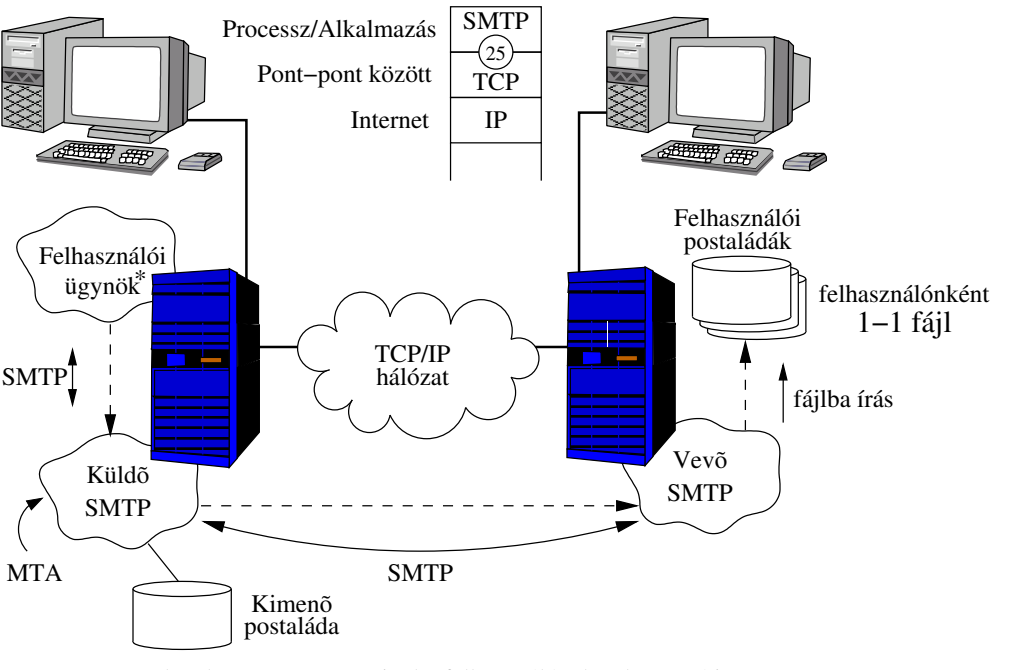

például pine, eudora, netscape messenger \* User Agent:"levelzõ program", amivel a felhasználó a levelet megírja,

3. ábra. SMTP felhasználók közötti kapcsolat

1896, RFC 2045, RFC 2046 és az RFC 2049-ben. A MIME képes különböző típusú adatokat is kódolni, mint egyszerű szöveg, gazdagabban formázott szöveg (rich text), kép, hang, videó, HTML dokumentum és így tovább.

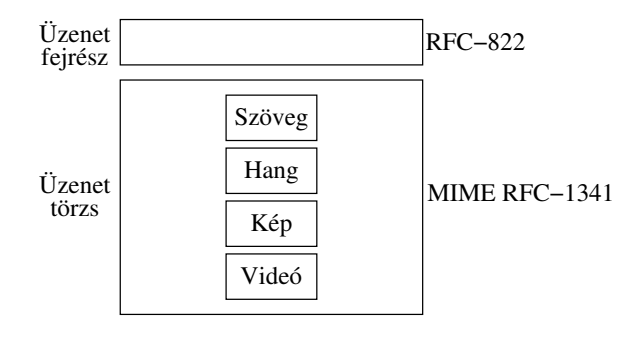

4. ábra. MIME üzenet

A MIME üzenet törzs részekre osztott tartalommal rendelkezik, és a MIME felhasználói ügynök válogathat a megjelenítendő adatok közül. Például egy "dumb" (buta) terminál, amely nem képes sem hang lejátszásra, sem kép, sem videó megjelenítésre csak a szöveges részét írja ki az üzenetnek a képernyőre. Egy másik hasznos tulajdonsága, hogy használhat mutatót olyan adatra amely valahol máshol került tárolásra. Például ez a mutató megadhat egy FTP helyet, ahonnan letölthető az adott dokumentum. Ez a process megszünteti annak szükségességét, hogy egy körlevélben mindenkinek elküldjük az adott dokumentumot, csak annak kell megvárnia a letöltést, akit érdekel az információ.

Az alábbi részben látható, hogy a Unix-ban használható *mail* programmal, mint UA miként kommunikálhat a felhasználó.

```
% mail
Mail version 8.1 6/6/93. Type ? for help.
"/var/spool/mail/jok": 1 message 1 unread
>U 1 jok@Portocom.tilb.sz Sat Jul 20 02:39 15/506 "Minta levél"
```
& ? Mail Commands t <message list>type messages n goto and type next message e <message list>edit messages f <message list>give head lines of messages d <message list>delete messages s <message list> file append messages to file u <message list>undelete messages R <message list>reply to message senders r <message list>reply to message senders and all recipients pre <message list>make messages go back to /usr/spool/mail m <user list>mail to specific users q quit, saving unresolved messages in mbox x quit, do not remove system mailbox h print out active message headers ! shell escape cd [directory] chdir to directory or home if none given A <message list> consists of integers, ranges of same, or user names separated by spaces. If omitted, Mail uses the last message typed. A <user list> consists of user names or aliases separated by spaces. Aliases are defined in .mailrc in your home directory. & m jok Subject: Bemutató levél üzenet Ez a levél tartalma. Ahhoz hogy befejezzük a levelet egy üres sor első karaktere ként ,,.'' jelet kell tenni, majd ,,enter''-t ütni. . & h > 1 jok@portocom.tilb.sze.hu Sat Jul 20 02:50:07 2002 & p Message 1: From jok Sat Jul 20 02:50:07 2002 Date: Sat, 20 Jul 2002 02:50:06 +0200 From: Kismodi Tamas <jok@Portocom.tilb.sze.hu> To: jok@Portocom.tilb.sze.hu Subject: Bemutató levél üzenet Ez a levél tartalma. Ahhoz hogy befejezzük a levelet egy üres sor első karaktere ként ,,.'' jelet kell tenni, majd ,,enter''-t ütni.  $\mathcal{L}$  x %

Az SMTP parancsok amelyekkel üzenetet küldhetünk a 3. és 4. táblázatban láthatók. A táblázatok tartalmazzák a minimális eszközkészletét mind a küldő, mind a vevő oldalnak. Minden SMTP parancs négy karakter hosszú. Az SMTP vevő tipikusan egy levelező szerver, amely az SMTP parancsok fogadása után egy három számjegyes állapot kóddal válaszol, ami a következőképen néz ki:

nnn Szöveges üzenet

Az *nnn* a három számjegyből álló állapot kód.

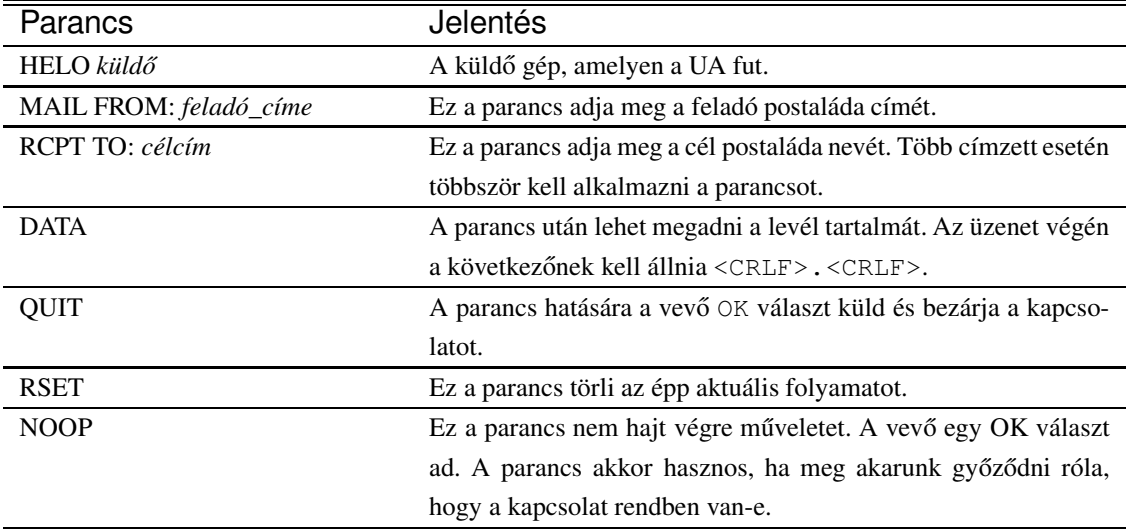

3. táblázat. SMTP küldő (kliens) parancsok

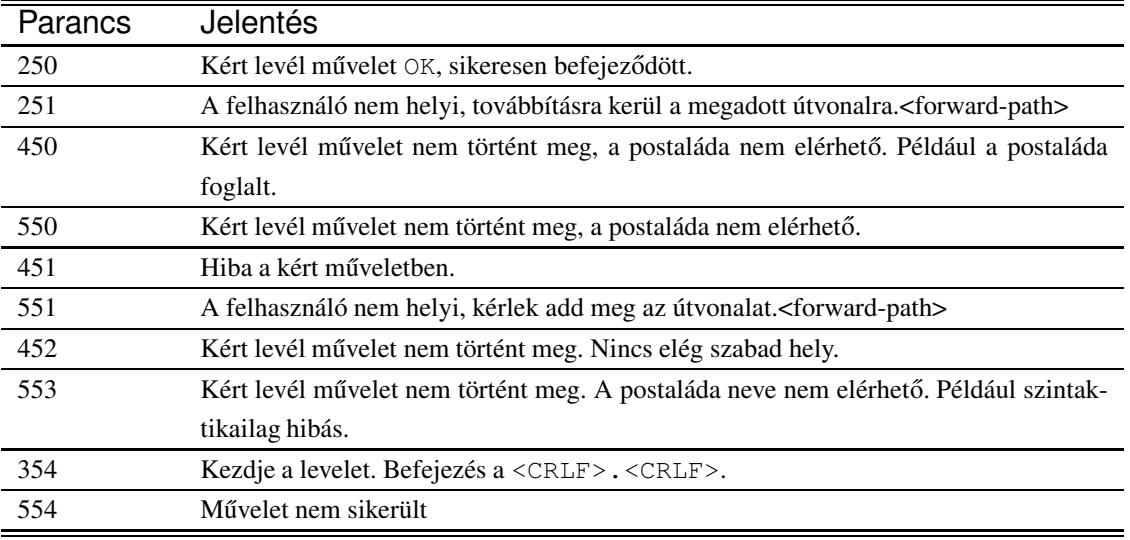

4. táblázat. SMTP vevő válaszai

A 5. táblázatban látható egy példa arra, ha SMTP parancsokkal akarunk levelet küldeni. (A K jelöli a küldőt, a V pedig a vevő felet.)

> K: HELO gép V: HELO gép, Pleased to meet you K: MAIL FROM: jok@tilb.sze.hu V: 250 OK K: RCPT To: lencse@tilb.sze.hu V: 250 OK K: RCPT To: kazmer@tilb.sze.hu V: 550 No such user here K: RCPT To:kutya@pittypang.hu V: 250 OK

K: DATA V: 354 Start mail input; end with <CRLF>.<CRLF> K: üzenet szövege K: üzenet szövege K: <CRLF>.<CRLF> V: 250 OK

# 5. táblázat. Levél küldése SMTP parancsokkal

Ez a levél kézbesítve lett a lencse@tilb.sze.hu postaládacímre, mivel levél szerver válasza OK volt. Azonban a kazmer@tilb.sze.hu címre nem, mert hibaüzenet volt a válasz (550-es állapot kód) azaz a postaláda nem elérhető. A távoli gépen lévő

kutya@pittypang.hu cím helyeségét nem ellenőrzi.

Az SMTP-ről szóló dokumentumok az 6 táblázatban láthatók.

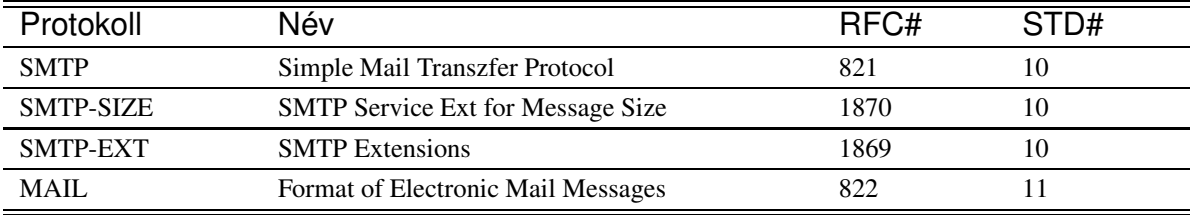

6. táblázat. SMTP dokumentumok

# **2.2. Post Office Protocol Version 3 (POP3)**

Az SMTP protokoll elvária, hogy a levelet fogadó mail szerver on-line (bekapcsolt és a hálózaton elérhető) legyen, különben a TCP kapcsolat nem hozható létre. Éppen ezért nem praktikus asztali számítógépeknél kizárólag SMTP alapokra bízni a levelezést, mivel az asztali gépeket munka után ki szokták kapcsolni.

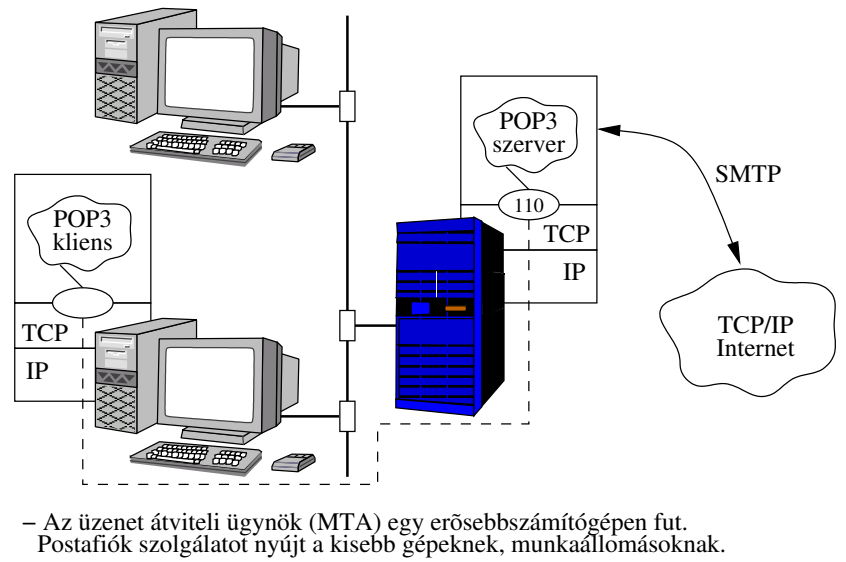

− APOP3 dinamikus hozzáférést biztosít a szerverhez.

5. ábra. POP3 kliens/szerver architektúra

Sok hálózati környezetben az SMTP levelek fogadását egy olyan SMTP host végzi, amely mindig be van kapcsolva (lásd 5. ábra). Ez az SMTP host látja el a postafiók (mail-drop) szolgálatot. A munkaállomások kapcsolatba lépnek az SMTP host-tal, majd letöltik az üzeneteket egy kliens/szerver levelező protokoll-lal, mint például a POP3 (Post Office Protocol version 3), melynek leírása megtalálható az RFC 1939-ben. A POP3 a TCP szállítási protokollt használja, és a POP3 szerver a szabványos 110-es TCP porton érhető el.

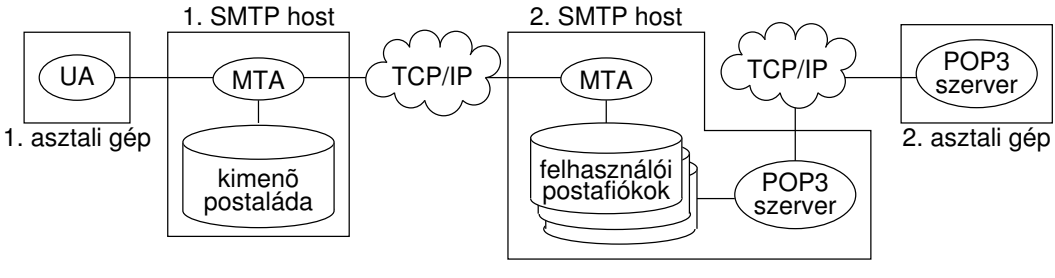

− Az ábra bemutatja, hogy két asztali gépet használó felhasználó hogyan tud egymással levelezni. Természetesen általában egy felhasználói levelzõ program mind az UA, mind a POP3 kliens feladatát képes ellátni.

6. ábra. Felhasználók közti levelezés

Bár az üzenetek letöltéséhez a POP3-at használjuk, a munkaállomás felhasználója továbbra is az SMTP levél szervert használja az üzenetek elküldéséhez.

A 7., 8. és 9. táblázatban POP3 parancsok láthatók, melyek az RFC 1939-en alapulnak. Igaz a USER és a PASS parancsok opcionális parancsok az RFC 1939-ben, de általában támogatottak. A USER/PASS parancsok azért opcionálisak, mert van egy másik lehetőség: az APOP parancs, amely az MD5 (Message Digest version 5) hitelesítő eljárás használja.

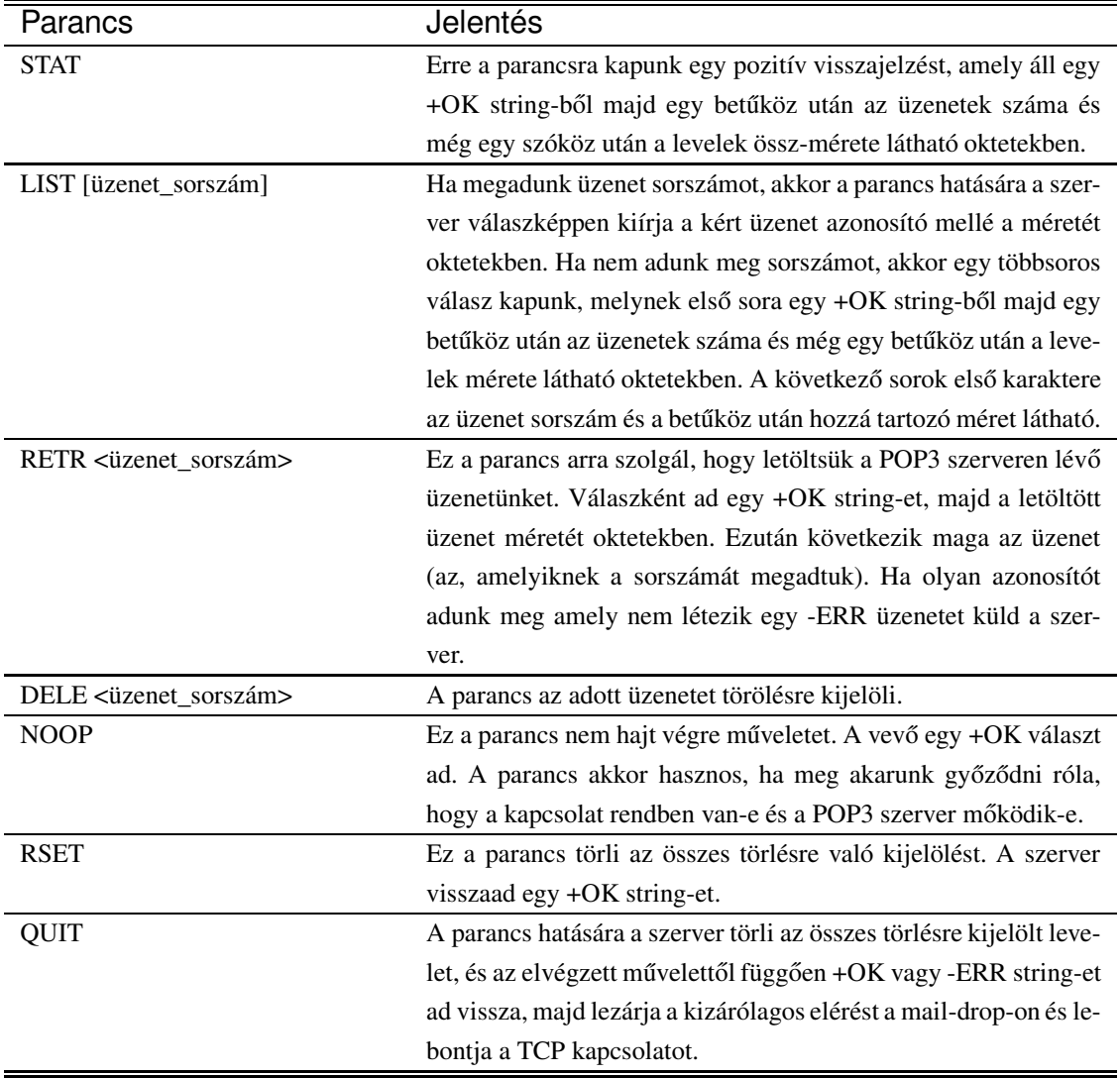

7. táblázat. Szükséges POP3 parancsok

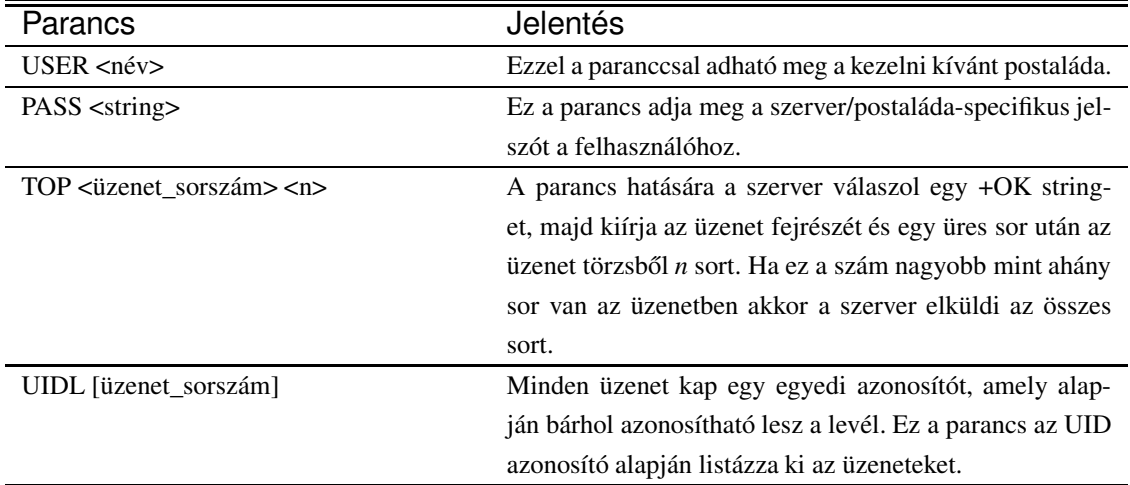

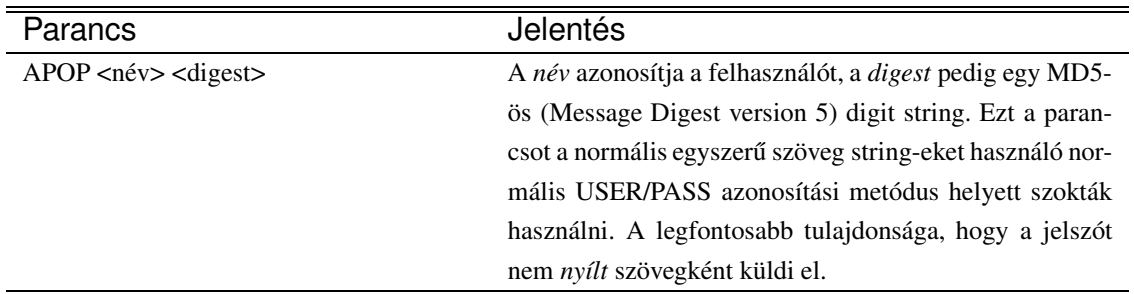

8. táblázat. Opcionális POP3 parancsok

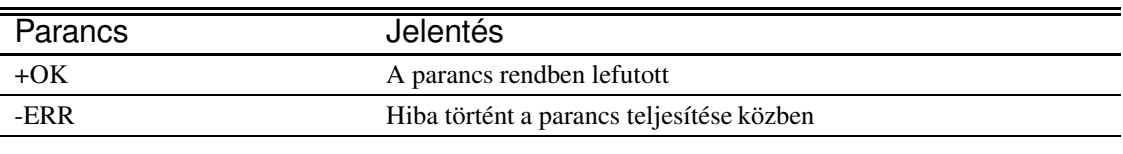

9. táblázat. A POP3 szerver válaszai

A 10. táblázatban látható egy példa a POP3 szerver és a POP3 kliens közötti kapcsolatra. A kapcsolat használ néhány parancsot a 7. és 9. táblázatban felsoroltak közül. (A K jelöli a klienst, a SZ pedig a szervert.)

A példában látható, hogy a POP3 kapcsolat kezdeti részében belépünk egy *kapcsolódási állapotba.* A kapcsolódási állapotban pedig létrehozzuk a TCP kapcsolatot a POP3 szerverrel. A következő lépésben a POP3 kapcsolat belép a hite*lesítési állapotba*. Ebben az állapotban a felhasználónak meg kell adnia a felhasználói nevét illetve a jelszavát, hogy azt hitelesíthesse a szerver. A korábbi POP3 implementációkban a felhasználói név és jelszó-hitelesítési információk nyílt szövegként lettek továbbítva, ami azt jelenti, hogy ha valaki kibontotta a TCP csomagokat kiolvashatta belőlük a felhasználói név/jelszó kombinációkat. Biztonságosabb alternatívát nyújt az RFC 1939-ben leírt MD5-ös hitelesítési folyamat.

Miután a felhasználót hitelesítette a szerver a POP3 kapcsolat átlép a *tranzakciós állapotba*. Ebben az állapotban számos parancs kiadására van lehetőségünk - mint például a STAT, LIST, RETR, DELE, RSET és így tovább. A 10. táblázatban a POP3 kliens kiad egy STAT parancsot, amire válaszul megkapta, hogy 8 üzenete érkezett és hogy azoknak mekkora a méretük (153681 oktet). A POP3 kliens ezután a LIST parancsot használta, hogy lekérdezze az üzenetek listáját. A szerver válaszképpen megadta az üzenet azonosító száma mellé az adott üzenet méretét is. Ezután a kliens a RETR parancsot használta az üzenet azonosítóval, hogy letöltse a levelét. A POP3 kliens beállításaitól függően a kliens letörölheti a letöltött üzenetet a szerverről.

Miután az üzeneteket letöltöttük a POP3 kapcsolat átléphet a *frissítési állapotba*. Ebben az állapotban a felhasználó kiadhatja a QUIT parancsot, hogy bezárja a kapcsolatot. Mind a POP3 kliens, mind a POP3 szerver frissíti a belső állapotait, hogy rögzítse, mennyi üzenet van a postaládáikban. Végül a TCP kapcsolat bezárul.

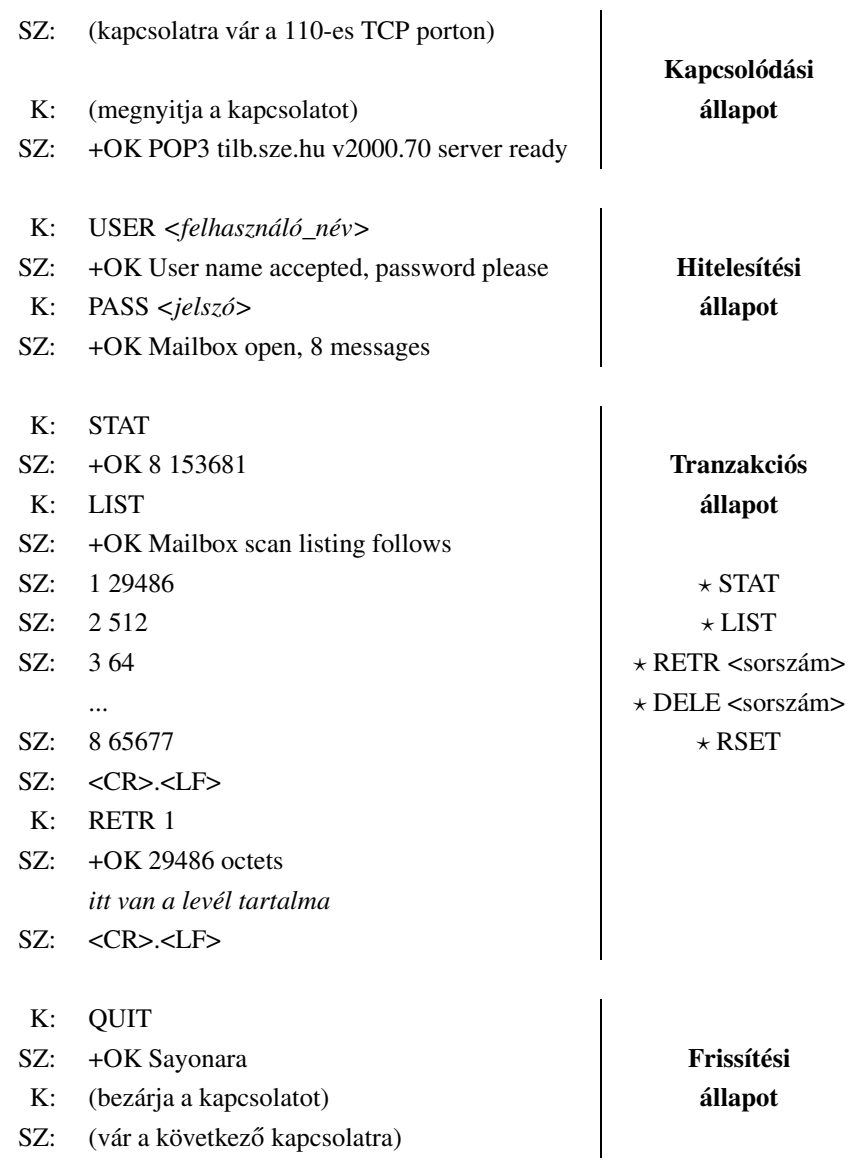

# K=Kliens SZ=Szerver

10. táblázat. POP3 szerver és a POP3 kliens közötti kapcsolat

# **2.3. Internet Message Access Protocol Rev 4 (IMAP4)**

A POP3 egy jó kliens/szerver protokoll a munkaállomásoknak a leveleik letöltéséhez, azonban néhány esetben ez kevés lehet. Például POP3-on keresztül nem vizsgálhatjuk meg a leveleinket mielőtt letöltöttük volna azokat, és a POP3 nem teszi lehetővé a levelekkel (azok részeivel) való közvetlen műveletvégzést a szerveren. Tehát, ha ilyen feladatokat szeretnénk megoldani az IMAP4-et ajánljuk a POP3 helyett.

Az IMAP4 egy kliens/szerver protokoll, mellyel elérhetjük és szerkeszthetjük elektronikus leveleinket a szerveren. A protokoll lehetővé teszi, hogy a távoli postafiókon elvégezhessük ugyanazokat a műveleteket, amellyeket a helyi postaládánkon el tudunk végezni. Az IMAP4 továbbá támogatja a kapcsolat nélküli munkát, és lehetőséget biztosít az újraszinkronizálásra a szerverrel kapcsolatfelvétel esetén.

Egy IMAP4 kliens szolgáltatásai lehetővé teszik:

- Az e-mail-ek elérése és szerkesztési lehetősége a szerveren anélkül, hogy letöltenénk őket
- Levelek és csatolt fájlok áttekintése anélkül, hogy letöltenénk őket
- Levelek letöltése kapcsolat nélküli munkához
- Szinkronizálás a helyi és a szerveren lévő postaládák között

Az IMAP4 műveletei között szerepelnek:

- Postaládák létrehozása, átnevezése, törlése
- $\bullet$  Új levelek érkezésének ellenőrzése
- Levelek eltávolítása a postaládából
- Levelek állapotjelzőinek beállítása, és törlése
- RFC-822 fejrész felismerése és MIME kódolású levelek elemzése ("érti" a MIME kódolást)
- Keresés és szelektív letöltés az üzenet tulajdonságaiból, szövegéből illetve annak részeiből

Az üzenetek eléréshez az IMAP4-ben számokat használunk. Ezek a számok vagy az üzenetek sorszámai vagy az egyedi azonosítói. Az IMAP4 csak egy szerver elérését támogatja. A több IMAP4 szerver elérését lehetővé tevő konfigurációt az IETF-ben fontolgatják.

Ugyanúgy mint a POP3 az IMAP4 sem képes a levelek feladására. Ezt a funkciót általában egy levél átviteli protokoll látja el, ilyen például az SMTP. Az 7. ábra egy IMAP4-es kliens szerver kapcsolatot mutat.

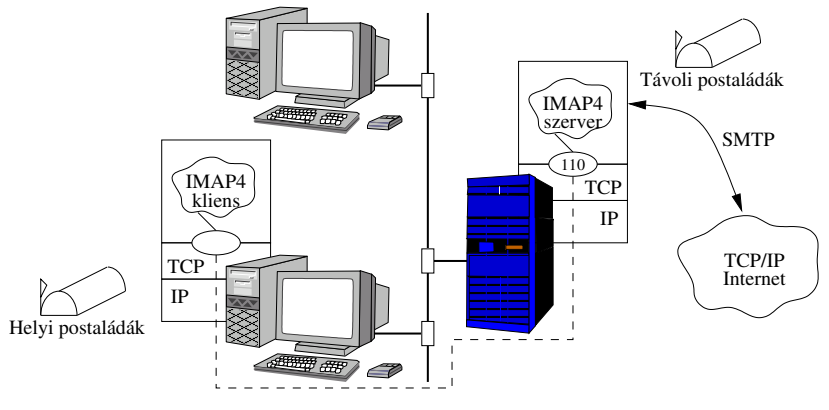

− Az üzenet átviteli ügynök (MTA) egy erõsebb számítógépen fut.

− Az IMAP4 dinamikus hozzáférést biztosít a postafiók szerverhez.

7. ábra. IMAP4 kliens/szerver architektúra

Az IMAP4 viselkedését írja le a 8. ábra egy állapot diagrammban.

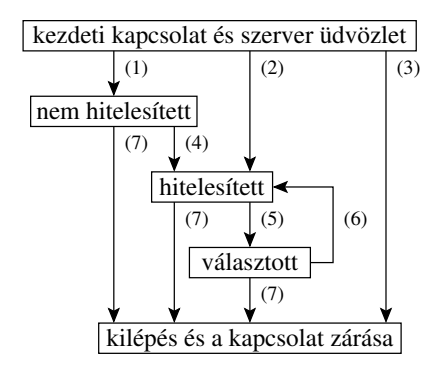

8. ábra. IMAP4 állapotdiagram

- 1. kapcsolat előzetes azonosítás nélkül (OK üdvözlés)
- 2. előzetesen azonosított kapcsolat (PREAUTH üdvözlés)
- 3. visszautasított kapcsolat (BYE üdvözlés)
- 4. sikeres LOGIN vagy AUTHENTICATE (azonosítás) parancs
- 5. sikeres SELECT (választás) vagy EXAMINE (vizsgálat) parancs
- 6. CLOSE (bezárás) parancs, vagy sikertelen SELECT illetve EXAMINE parancs
- 7. LOGOUT parancs, szerver kikapcsolása vagy kapcsolat bontása.

Az IMAP4 az 8. ábrán négy állapot valamelyikében található. A legtöbb IMAP4 parancs csak bizonyos állapotban adható ki. Ha a kliens nem megfelelő állapotban adja ki a parancsot, akkor protokoll hiba generálódik.

A következő IMAP4 állapotokat definiáljuk ebben a részben:

- Azonosítás előtti állapot
- Azonosított állapot
- Választott állapot
- Kijelentkezett állapot

Az *azonosítás előtti állapotban az IMAP4* kliens azonosítási "okmányokat" nyújt be. A legtöbb parancs nem használható, míg a felhasználó nem azonosította magát. A kapcsolat kezdetén ebbe az állapotba kerülünk, hacsak nem történt előzetes azonosítás (preauthentication).

Az *azonosított állapot*ban a felhasználó már hitelesített, de mielőtt kiadná a parancsokat ki kell választania egy postaládát. Ebbe az állapotba lépünk, ha az előzetesen azonosított kapcsolat kezdődik vagy ha a kliens elfogadható azonosítási okmányokat nyújtott be. Amennyiben hiba történik a postaláda kiválasztásánál újra bekerülünk ebbe az állapotba, hogy egy másik postaládát választhassunk ki.

A *választott állapot*ban vagyunk, ha sikeresen kiválasztottuk a kezelni kívánt postaládát.

*Kijelentkezett állapot*ban, a kapcsolat befejeződött és az IMAP4 szerver is bezárja a kapcsolatot. Ebbe az állapotba a kliens kérése, vagy a szerver döntése nyomán kerülhetünk.

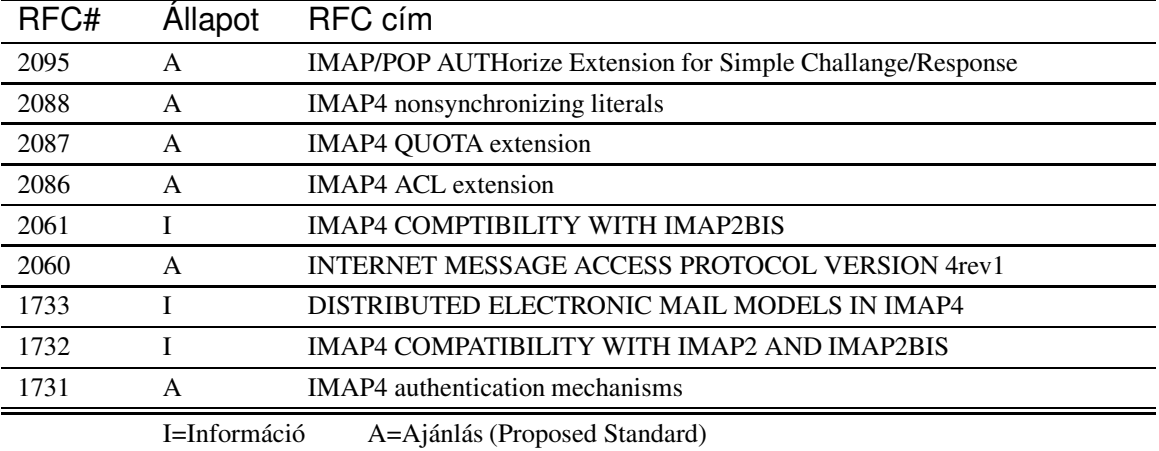

A 11. táblázatban láthatók az IMAP4-gyel kapcsolatos RFC-k.

11. táblázat. IMAP4 RFC-k

# **3. Távoli elérési protokollok**

A nagy számítógépekre (main-frame) a felhasználók terminálról szoktak bejelentkezni. A terminál jellemzői annak hardverétől és a host-on futóoperációs rendszer által definiált terminálmodelltől függnek. Miután a kapcsolat létrejött a terminál és a host között, a felhasználó karaktersorozatokban parancsokat küldhet a host felé. A host-on futó terminál illesztő veszi és puffer-eli a karaktersorozatokat, összeállítja belőlük a felhasználói parancsokat. Ezeket átadja a hostnak, amely végrehajtja a user által kért műveleteket és visszaküldi az eredményt.

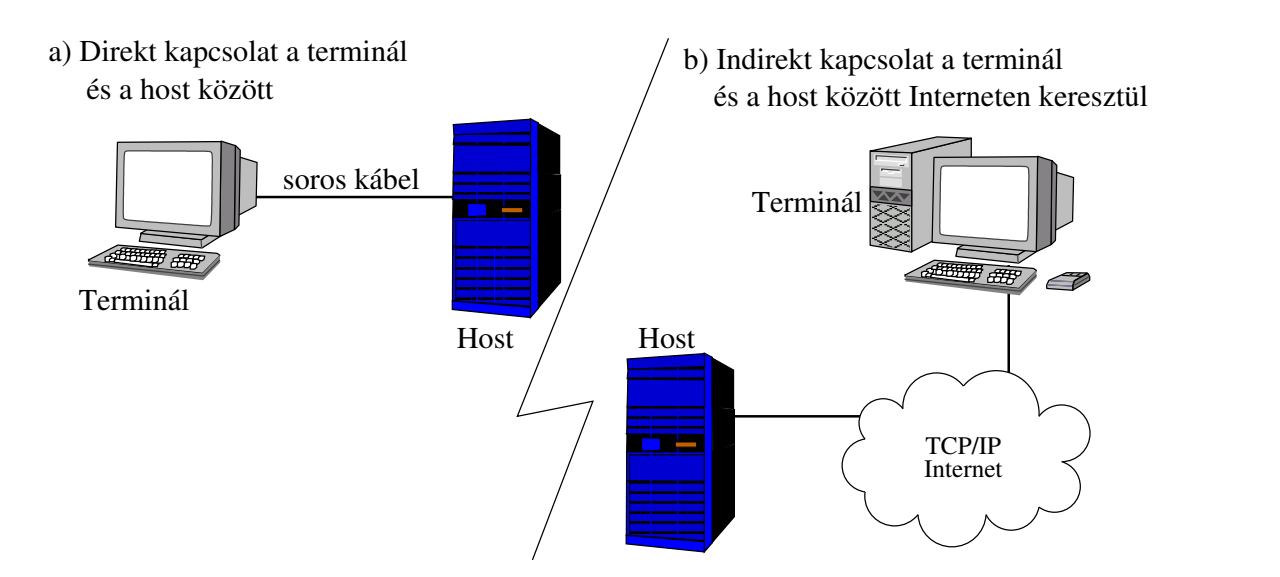

9. ábra. Terminál/Host architektúra

Ha a terminál hálózaton keresztül kapcsolódik a host-hoz, akkor szükség van egy távoli elérési protokollra, amely biztosítja azokat a szolgáltatásokat melyek közvetlen kapcsolat esetén elérhetőek (9. ábra). Az elsődleges távoli elérési protokollok a TCP/IP protokoll családban a következők:

- Telnet
- Berkeley r\* segédprogramok

### **3.1. Telnet**

A Telnet protokollt arra használjuk, hogy emulálja egy terminál kapcsolódását a host-hoz. TCP protokollt használ az információátvitelre a terminál billentyűzete és a host között, válaszirányban a terminál kijelzőjén jelennek meg a host üzenetei.

A 10. ábra egy Telnet kapcsolatot mutat. Ahhoz, hogy működhessen egy Telnet kapcsolat a felhasználó munkaállomásán egy Telnet kliensnek, a távoli host-on egy Telnet szervernek kell futnia. A Telnet kliens és a szerver között TCP kapcsolat van. A Telnet szerver a 23-as TCP porton várja kapcsolat felépülését. Unix rendszerekben a Telnet szervert *telnetd-nek* hívják (Telnet daemon, ejtsd: telnet-dí).

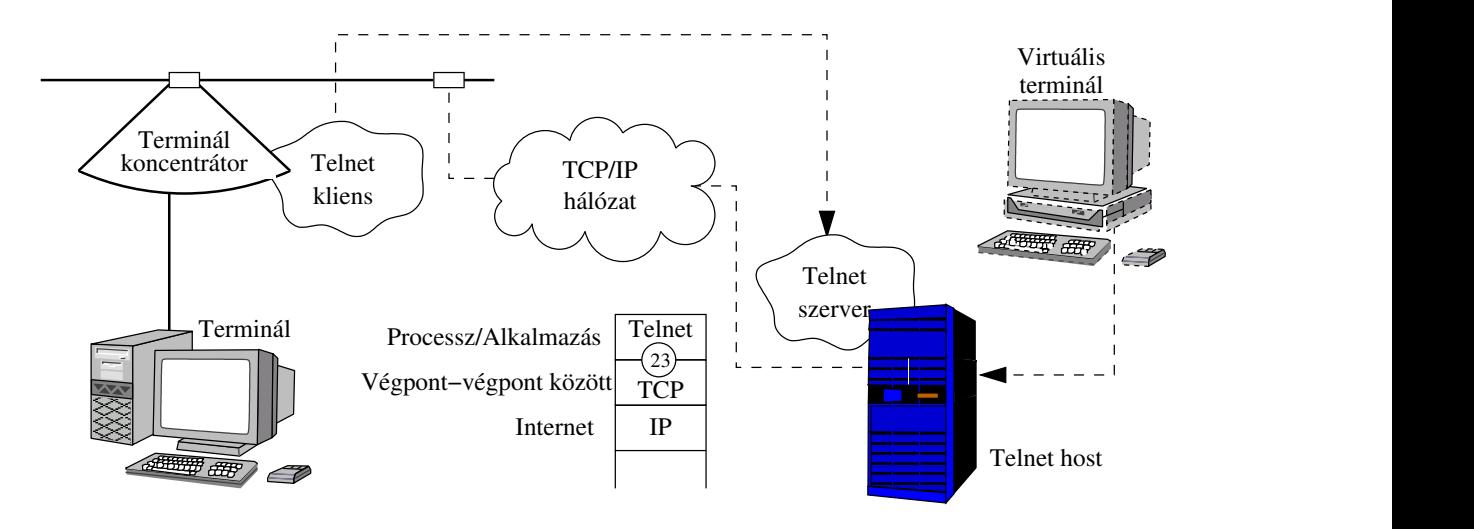

10. ábra. Példa egy Telnet kapcsolatra

A felhasználó által begépelt parancsokat veszi a szerver Telnet komponense, és elküldi a szerveren futó operációs rendszer felé, ami úgy hajtja azokat végre, mintha egy helyileg kapcsolt terminál adta volna ki. A végrehajtott parancs végeredményét a Telnet szerver visszaküldi a Telnet kliensnek. A Telnet kliens a szervertől kapott eredményeket kiírja a felhasználó munkaállomásának képernyőjére. Csak bejegyzett felhasználók jelentkezhetnek be a szerverre. A bejelentkezés után az, hogy milyen parancsokat adhatunk ki, kizárólag a szervergépen futó operációs rendszertől függ.

A következőkben látható egy példa egy Telnet kapcsolatra egy Unix host-tal:

```
$ telnet tai2.szif.hu
Trying 193.224.130.140...
Connected to tai2.szif.hu.
Escape character is '^]'.
FreeBSD/i386 (tai2.szif.hu) (ttyp0)
login: kismodit
Password:
Last login: Thu Oct 31 12:17:09 from ede.tilb.sze.hu
Copyright (c) 1980, 1983, 1986, 1988, 1990, 1991, 1993, 1994
       The Regents of the University of California. All rights reserved.
FreeBSD 4.1-RELEASE (GENERIC) #0: Fri Jul 28 14:30:31 GMT 2000
You have mail.
$ ls -la
drwxr-xr-x 4 jok users 4096 Sep 27 09:45 .xmms
drwxr-xr-x 2 jok users 4096 Sep 26 13:59 .xvpics
drwx------ 3 jok users 4096 Oct 31 13:33 Desktop
```

```
-rw-r--r-- 1 jok users 43607 Oct 31 13:31 Erich.pdf
drwxr-xr-x 2 jok users 4096 Sep 27 09:58 mp3
drwxr-xr-x 3 jok users 4096 Oct 30 18:02 psz
-rw-r--r-- 1 jok users 224168 Oct 2 08:02 wallpaper.jpg
...
$ ping tilb.sze.hu
PING tilb.sze.hu (193.224.128.28): 56 data bytes
64 bytes from 193.224.128.28: icmp_seq=0 ttl=253 time=1.064 ms
64 bytes from 193.224.128.28: icmp_seq=1 ttl=253 time=0.883 ms
64 bytes from 193.224.128.28: icmp_seq=2 ttl=253 time=0.808 ms
^{\wedge}C--- tilb.sze.hu ping statistics ---
3 packets transmitted, 3 packets received, 0% packet loss
round-trip min/avg/max/stddev = 0.808/0.918/1.064/0.107 ms
$ logout
Connection closed by foreign host.
```
#### **3.1.1. Telnet architektúra**

A 11. ábra egy Telnet kliens/szerver modellt mutat. Amikor a felhasználó elindít egy Telnet alkalmazást és megadja a célállomást egy TCP kapcsolat épül fel a célállomás 23-as portján keresztül. Az adatok a Telnet kliens és a Telnet host között (korábban szerverként említve) TCP kapcsolaton keresztül áramolnak. Rendes körülmények között a TCP kapcsolat akkor bomlik le, amikor a felhasználó kiadja a kijelentkezés parancsot, hogy bezárja a Telnet kapcsolatot.

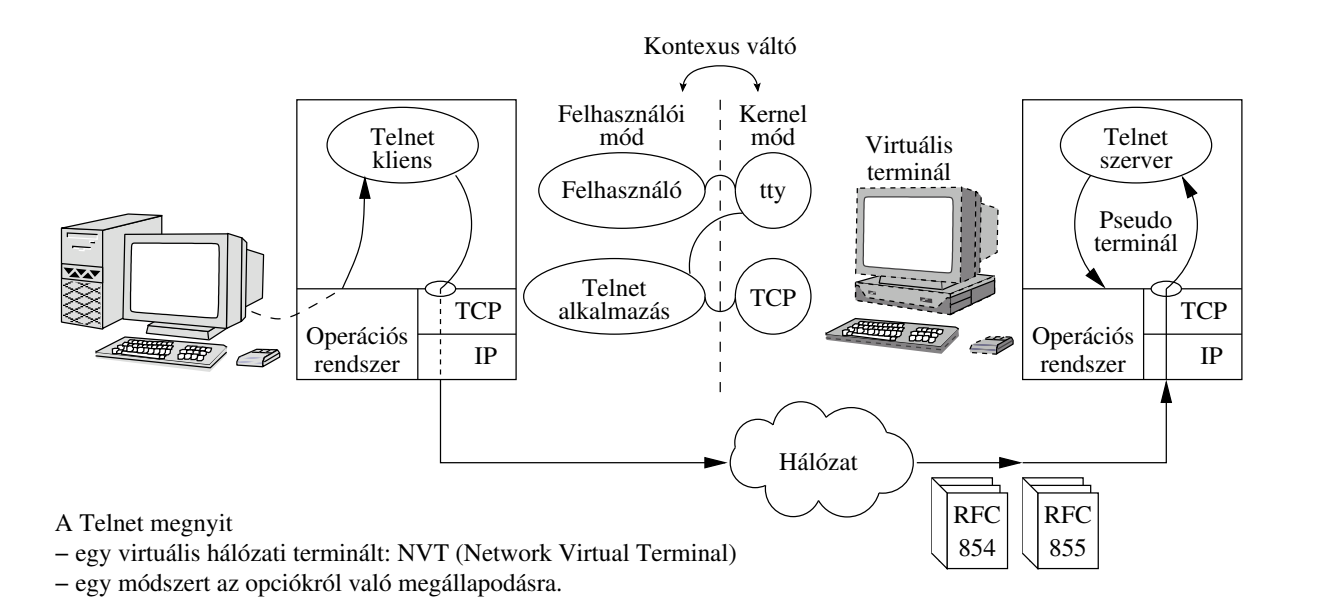

11. ábra. Telnet kliens/szerver modell

Miután a TCP kapcsolat létrejött a Telnet kliens és a Telnet szerver megállapodnak a paraméterekben, melyek meghatározzák a terminál típusát és a működés módját. Példaképpen egy terminálnál beállítható, hogy csak akkor küldjön el egy begépelt sort, ha azt befejeztük, pedig az alapbeállításban a karakterenkénti küldés van megadva.

Ha a felhasználó gépelni kezd, akkor azt átveszi a terminál meghajtóprogramja, és átadja a Telnet kliensnek. A Telnet kliens általában minden billentyűleütést külön TCP szegmensben küld el. Ez elég nagy pazarlás, de egy gyors hálózat számára nem okoz problémát, ha csak néhány Telnet felhasználó van. A Telnet szerver válaszai több karakterből álló üzenetek lehetnek, így sokkal jobban használja ki a TCP protokoll adta lehetőségeket, mint a Telnet kliens.

A Telnet szerver sok implementációban együtt indul az Internet daemon (szuper daemon) szerverrel, amely egy konfigurációs fájlban megadott listán szereplő portokat figyel. Ha kapcsolat-felépítési szándékot észlel a TCP 23-as portján (amely általában a Telnet szerveré), akkor Telnet szerver rákapcsolódik arra. Gyakran szokott egymás mellett több Telnet szerver is futni, hogy nagy számú Telnet klienst tudjon kezelni egy host. Egy másik megoldás, hogy egy Telnet szerver külön szálat használ az egyes Telnet kapcsolatokhoz.

A 11. ábrán egy felhasználói módban futó Telnet kliens és szerver látható. A modern operációs rendszerek két módban képesek programokat futtatni: *felhasználói* és *kernel* módban. A legtöbb alkalmazás felhasználói módban fut, amely korlátozott elérést nyújt a számítógép hardvere felé. Ez a mód korlátozza az olyan alkalmazások használatát melyek a rendszer összeomlását okozhatják. Az operációs rendszer szolgáltatásai, a protokollok, az eszközök kezelői általában csak kernel módban futnak. Továbbá kernel módban a programok korlátlan hozzáférést kapnak a számítógép hardveréhez.

Ha a Telnet kliens és a szerver is felhasználói módban fut és el szeretnénk érni valamilyen operációs rendszer szolgáltatást, mint például a TCP/IP protokollt, egy *kontextus váltás*t kell végrehajtanunk, hogy átkapcsoljunk a kernel módba, ahol elérhető a TCP/IP protokoll.

Amikor egy karakter megérkezett a termináltól, a kontextus váltás történik felhasználói módból kernel módba, hogy elérje az operációs rendszer teletype (tty) meghajtóprogramját, amely kernel módban fut. A tty meghajtóprogram átadja ezt a karaktert a Telnet kliensnek, amely felhasználói módban fut. Így tehát a kontextus váltás történik kernel módból a felhasználói módba. Amikor a Telnet kliens elküld egy karakter adatot a TCP-nek, egy másik kontextus váltás történik, mivel a TCP kernel módban fut. Ebben a példában minden a Telnet kliens gépről küldött karakter esetén három kontextus váltás történik.

A szerver oldalon a kontextus váltás történik, amikor a TCP átadja a beérkezett karaktert a Telnet szerver programnak. A Telnet szerver elküldi az összes karakter adatot az operációs rendszernek egy pseudoteletype-on (ptty) keresztül, ami több kontexus váltást is tartalmazhat. Amennyiben nagy számú karakter érkezik sok kontextus váltásra van szükség ami a gép lelassulását okozhatja. Ha más alkalmazások futnak a Telnet host-on, a Telnet által okozott terhelés azok futására is hatással van

A Telnet szabvány (más néven STD 8) megtalálható a következő RFC-kben:

- RFC 854 on "Telnet Protocol Specification"
- RFC 855 on "Telnet Option Specification"

### **3.1.2. Az NVT Terminál és formátuma**

A terminál hardverek és a Telnet szerver képességek széles skálájához való alkalmazkodás érdekében lehetőséget nyújt a paraméterekről való megállapodásra. Ezeket a paramétereket definiálja a hálózati virtuális terminál (Network Virtula Terminal, NVT) eszköz, amely a 12. ábrán látható.

Az NVT eszköz és az NVT protokoll meghatároz egy eljárást a vezérlő és adatinformációk átviteléhez. A különbségeket a terminál hardverek, a vezérléseik és az adat információk között az NVT eszköz modell és a NVT protokoll kezeli.

A Telnet kliens lefordítja a felhasználó billentyűleütéseit egy karaktersorozattá NVT formátumban. Az NVT formátum kezeli a felhasználói adat és a vezérlő adat kódolását. A *felhasználói adat* tartalmazhat betűket és számjegyeket melyeket a felhasználó begépel. A *vezérlo˝ adat* tartalmazhat olyan karaktereket, amelyek megállítanak egy futó pocess-t (CTRL-C sok rendszerben), törlés karaktert (backspace), sor törlést és így tovább. A Telnet szerver elfogadja a NVT adat formátumot és lefordítja a helyi operációs rendszer karakterformátumára. A választ a Telnet szerver NVT adatsorozatként küldi el. A választ fogadva a Telnet kliens olyan formátumba konvertálja, amilyent használ. Összegzés képpen:

- A Telnet kliens fordít az NVT formátum és a kliens gép formátuma között.
- A Telnet szerver fordít az NVT formátum és a szerver gép formátuma között.

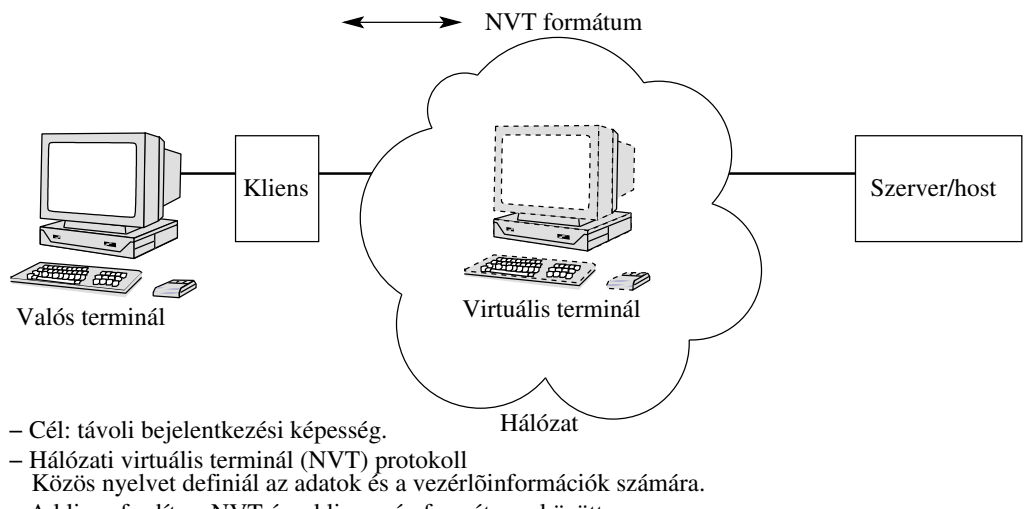

- − A kliens fordít az NVT és a kliens gép formátuma között.
- − A szerver fordít az NVT és a szerver gép formátuma között.

12. ábra. Hálózati virtuális terminál

Az NVT formátum hét bites US ASCII kódot használ és fenntartja a legmagasabb helyértékű bitet a karakterben a parancs szekvenciának. A US ASCII karakterkészlet 95 megjeleníthető karaktert tartalmaz: betűket, számokat, központozási jeleket, és 33 vezérlő kódot. A 12. táblázatban látható néhány szabványos vezérlő karakter.

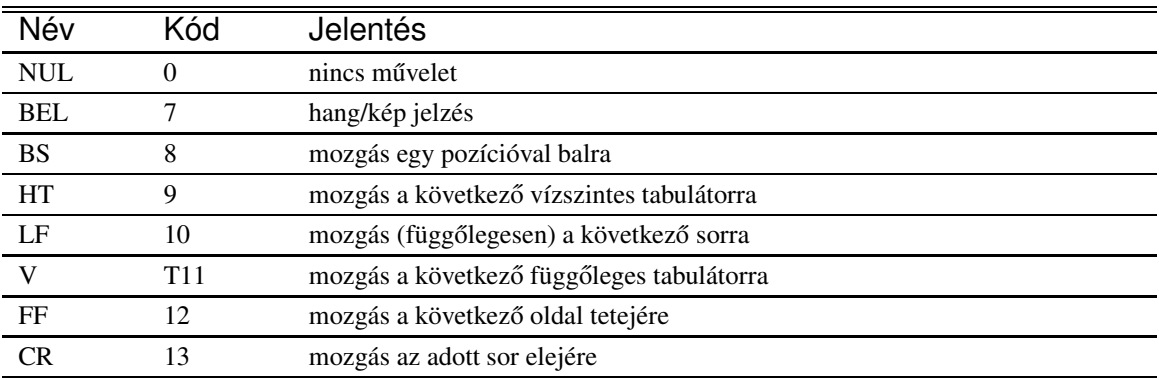

12. táblázat. Szabványos NVT vezérlő karakterek

A 13. ábra példa az NVT formátumra. A felhasználónak a parancshoz a következő karakter szekvenciát kell begépelnie:

cp inpo<bs>ut.doc x

A <bs> jelenti a backspace karaktert ami ki fogja törölni az előzőleg hibásan begépelt *o* betűt. A Telnet kliens elküldte a NVT karaktereket US ASCII megjelenítést használva, minden karakter külön TCP szegmensben. Ha megfigyeljük a *<bs>* karakter a következo˝ képpen nézett ki az 13. ábrában:

#### IACEC

Az IAC jelentése interpret-as-command (értelmezd mint parancsot) karakter, aminek a kódértéke 255. Az EC karakter a törlés, aminek a kódértéke 247.

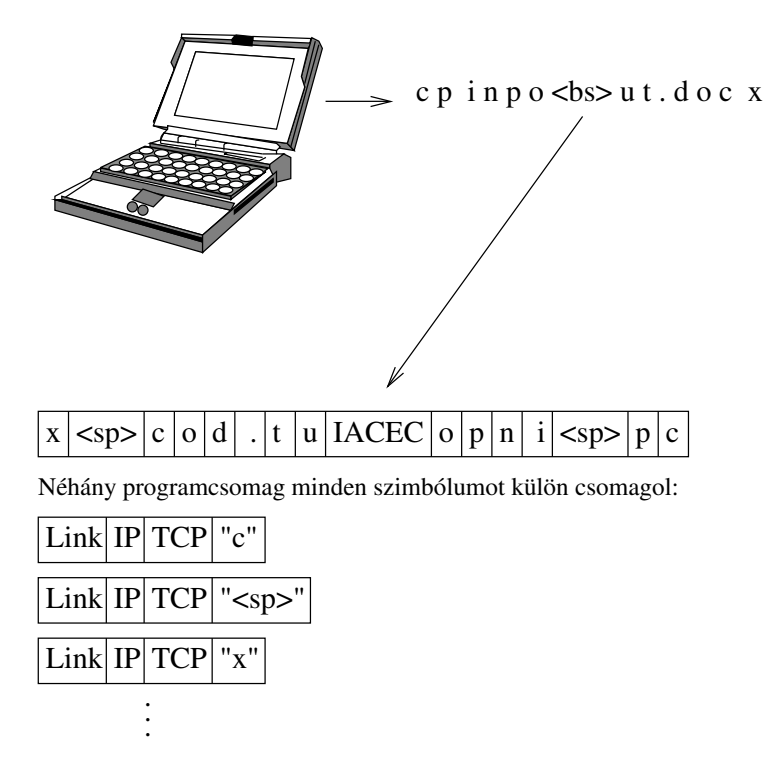

13. ábra. Példa az NVT formátumra

# **3.1.3. Telnet beállítások meghatározása**

Miután a Telnet kapcsolat létrejött TCP protokollon keresztül mindkét oldalon - Telnet kliens és szerver - meghatározzák azokat a beállításokat, melyeket használni fognak. Ezek az opciók például a következők lehetnek: terminál típus, fél-duplex vagy duplex mód, sor mód, karakter mód, stb..

A Telnet kliens speciális Telnet kódokat küld a beállítás megadására, mint DO, WILL, DON'T, WON'T. A szerver szintén hasonló kódokkal válaszol, mint WON'T, DON'T, WILL és a DO. A kódok, mint karakter lesznek elküldve és mindegyik előtt ott kell legyen a 255 (IAC) parancsot jelző kód. Például a 253-as kód le van foglalva a DO parancs számára, és 252-es pedig WON'T parancs számára, így tehát:

255 253 = IAC DO = DO beállítás indikátor

255 252 = IAC WON'T = WON'T beállítás indikátor

A 13. táblázatban látható a Telnet parancsok hivatkozáslistája, és a 14. táblázatban kódértékek néhány Telnet beállításhoz.

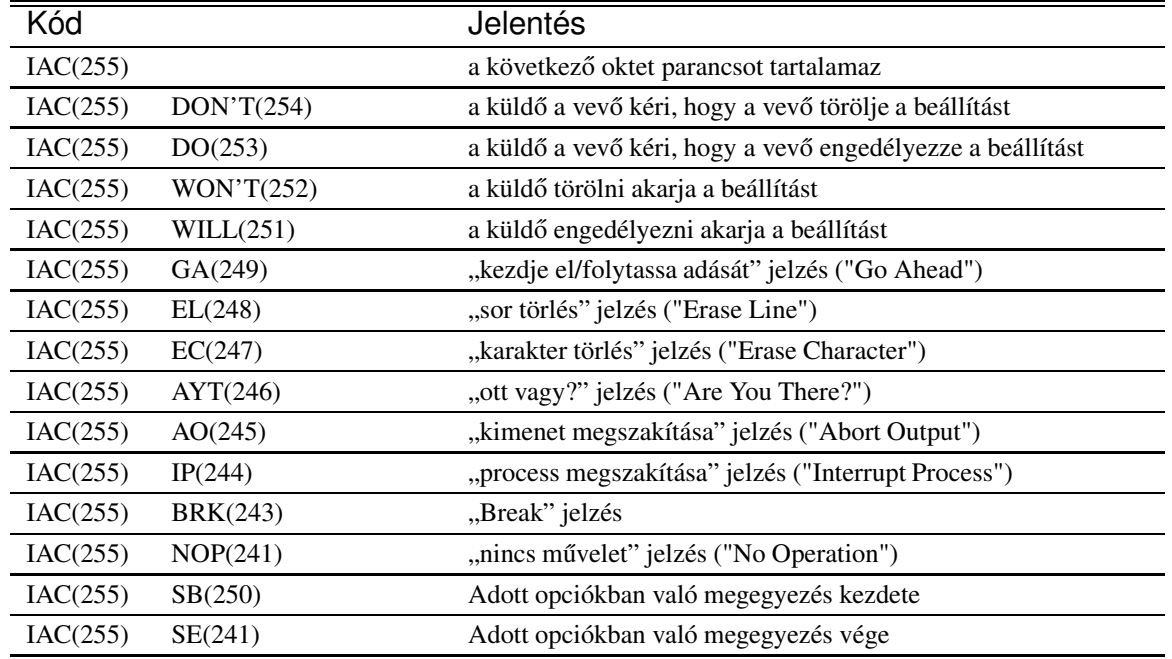

13. táblázat. Telnet parancsok hivatkozáslistája

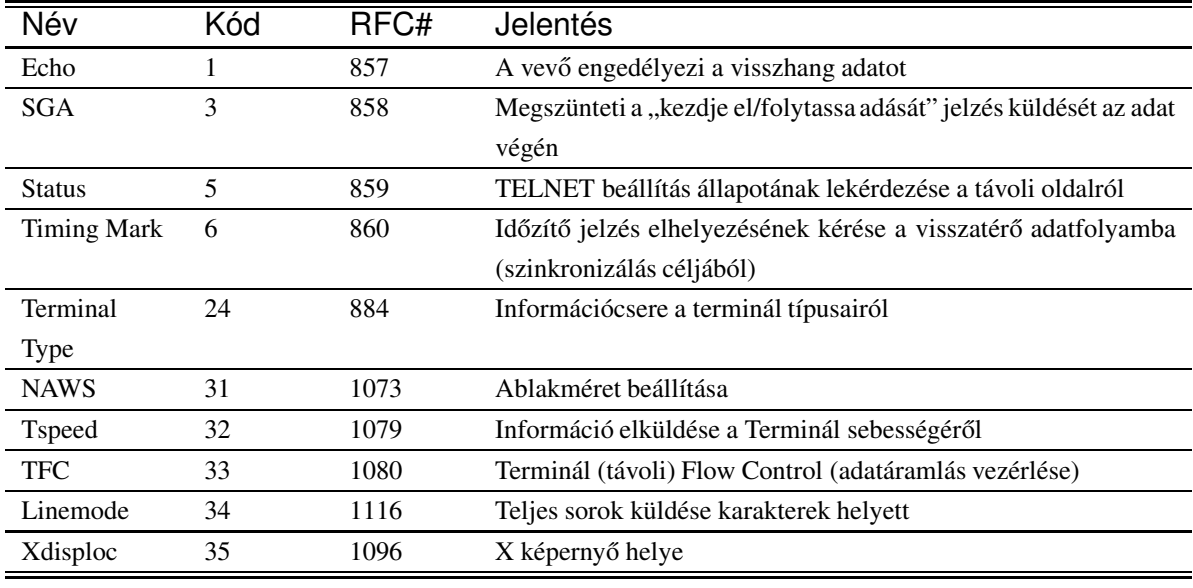

14. táblázat. Kódértékek néhány Telnet beállításhoz

# **3.2. Berkeley r\* segédprogramok**

A BSD Unix disztribúció elérhetővé tett számos parancsot, melyeket r parancsoknak vagy r\* segédprogramoknak hívnak. Ezek a parancsok végrehajthatnak egy távoli gépen bejelentkezést, futtatást. A parancsokat arra tervezték, hogy olyan hálózatokban ahol a felhasználókban megbízhatunk a távoli gépekhez átlátszó (transzparens - ez alatt azt értjük, hogy nem kell magát felhasználói névvel és jelszóval azonosítani, a távoli gépen enélkül is ugyanúgy dolgozhat, mint a helyigépen) Ez a szituáció különlegesen igaz az egyetemek területén, mint például a Univesity of California, Berkeley, ahol a diákoknak és a tanároknak több számítógépre is van bejelentkezési jogosultságuk, és transzparens hozzáférésre van szükségük. Sok más platform - mint a Unix implementációk, VMS, MVS, DOS, NT és így tovább - átvette az r\* segédprogramokat az operációs rendszerbe, így ezek a programok széles körben elérhetők. A 15. táblázatban látható néhány általában elterjedt r\* parancs.

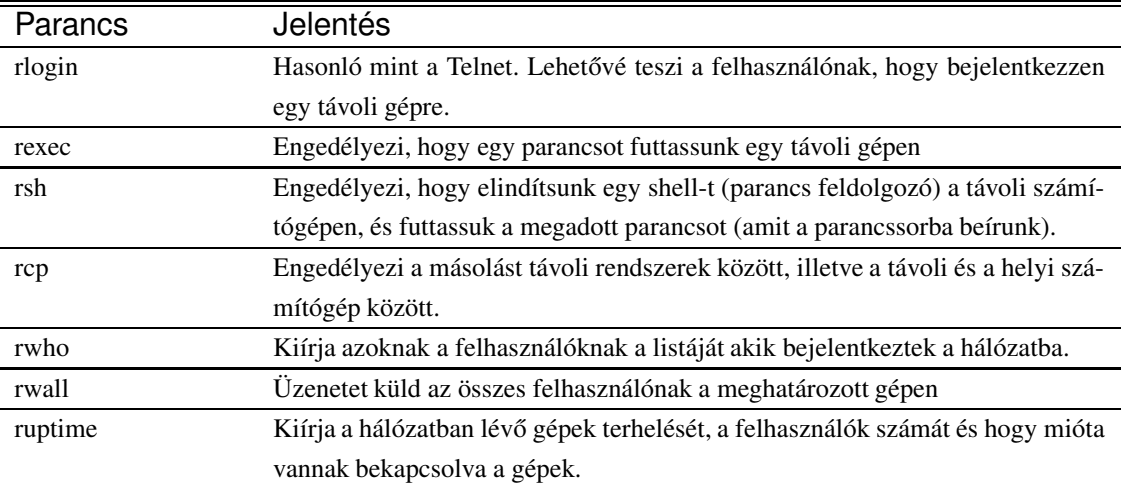

15. táblázat. Néhány r\* parancs

## **3.2.1. Az rlogin parancs**

Az rlogin parancs nem használ olyan szintű beállítás meghatározást, mint a Telnet, így távoli gépnek vagy ismernie kell a terminál típusát vagy úgy kell bekonfigurálni, hogy elfogadja a felhasználó bejelentkezésekor kért termináltípust. Néhány rlogin implementáció továbbítja a helyi felhasználó környezeti beállításait a távoli gépre a bejelentkezéskor.

Az r\* parancsok átlátszó hozzáférésre a *bizalom* segítségével valósul meg. Ahhoz, hogy a felhasználónak átlátszó hozzáférése legyen a host-hoz, a felhasználó számítógépének az IP címe meg kell legyen adva a távoli gép következő fájljai valamelyikében:

- **hosts.equiv fájl.** Unix rendszerekben ez a fájl a /etc könyvtárban található. Ez a fájl tartalmazza azokat a gépeket, amelyekben *megbízunk* (trusted host), ami azt jelenti, hogy a host-nak átlátszó hozzáférése lehet ahhoz a távoli géphez, amelyikben a rendszergazda bejegyezte őket a hosts.equiv fájlba.
- **.rhosts fájl.** A felhasználó alkalmazhatja ezt a fájlt arra, hogy engedélyezze más gépek felhasználóinak, hogy az adott gépen (amelyikben az engedélyt adja) az ő jogaival (a login neve alatt) dolgozhatnak. Ezt a fájlt a felhasználó saját home könyvtárában kell elhelyezni. Csak saját magának és csak olvasási joga lehet a fájlnak (Unix alatt).

Amellett, hogy megadjuk a host nevet vagy az IP címet a hosts.equiv és .rhosts fájlokban, azon felhasználókat is felsorol*hat*juk akik átlátszó hozzáférést kaphatnak a gépen. Ha a felhasználókat nem soroljuk fel, akkor az összes felhasználó átlátszó hozzáférést kap az előzőekben megadott gépről. Ezen fájlok használatának és tartalmának részletei különbözőek lehetnek más-más rendszernél, ezért ajánlott megnézni a host dokumentációját, hogy az adott gépen pontosan hogyan kell ezeket a parancsokat használni.

Unix rendszerekben az /etc/passwd fájlt (amely a regisztrált felhasználók listáját tartalmazza) is felhasználják annak ellenőrzésére, hogy a felhasználóknak tényleg van-e felhasználói neve az adott gépre.

Általában amikor a felhasználó kiad egy parancsot, mint az rlogin, a következőképpen adja meg a távoli gép nevét:

rlogin <host\_név>

Például:

\$rlogin tilb.sze.hu

Itt nincs szükség a felhasználó névre és a jelszóra, mert a felhasználót hitelesíti az rlogin szerver (aminek a neve *rlogind*, ejtsd *rlogin-dí* a Unix rendszerekben). Az rlogin szerver a távoli gépen fut és és ellenőrzi a host.equiv, a .rhosts és (Unix rendszereknél) a /etc/passwd fájlokat (látható az 14. ábrán).

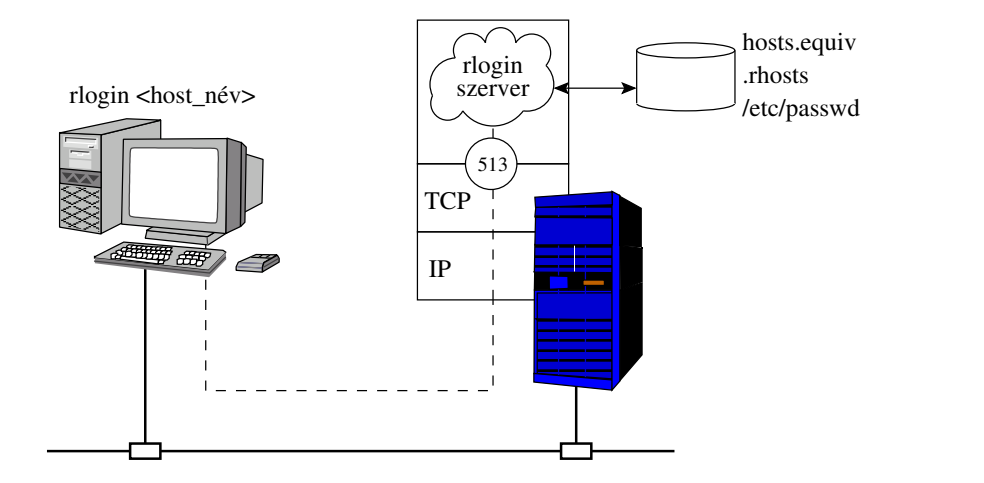

14. ábra. Példa az rlogin használatára

#### **3.2.2. Az rsh segédprogram**

Az rsh parancs segítségével egy távoli gépen lefuttathatunk egy parancsot, melynek eredménye visszatér hozzánk. Például, ha a tilb.sze.hu távoli gépen akarjuk a ps -a parancsot futtatni, és az eredményt visszakapni a következő parancsot kell kiadnunk:

```
rsh tilb.sze.hu ps -a
```
Az r\* segédprogramok képesek kezelni mindkét gép környezetét, és értik a fájlrendszer fogalmakat, mint a *standard input* (alapértelmezett bemenet), *standard output* (alapértelmezett kimenet) és a *standard error* (alapértelmezett hiba), melyeket sok operációs rendszer támogat a Unix-on kívül is. Amennyiben az előbbi rsh parancs kimenetét egy helyi fájlban szeretnénk eltárolni a következő parancsot kell kiadnunk:

rsh tilb.sze.hu ps -a > helyi\_file

#### **3.2.3. Az rcp segédprogram**

Az rcp segédprogram lehetővé teszi a másolást távoli rendszerek között, illetve a távoli és a helyi számítógép között. A távoli fájlnevekre a következőképen hivatkozhatunk:

hostname:pathname

Ahol a *hostname* adja meg a host nevét (vagy IP címét), a fájl elérési útját pedig a *pathname*. A következő parancs egy fájlt másol a távoli rama.kinetics.com rendszerről a helyi gépre:

```
rcp tilb.sze.hu:/etc/passwd passwd.helyi
```
A következő parancs egy fájlt másol a távoli pc2.tilb.sze.hurendszerről a távoli pc3.tilb.sze.hurendszerre:

rcp pc2.tilb.sze.hu:/etc/ftpusers pc3.tilb.sze.hu:/ftpusers

Természetesen a parancs sikeres végrehajtásához korábban mindkét távoli gépen meg kellet tenni a szükséges bejegyzéseket a helyi gépre (ahol a parancsot kiadjuk) vonatkozólag!

## **3.2.4. A Berkeley r\* segédprogramok a biztonság szempontjából**

Az a probléma az átlátszó hozzáféréssel, hogy ha egy behatoló hozzáférést nyer egy kritikus fájlhoz, mint például ahhoz amely tartalmazza a megbízható gépek (trusted hosts) listáját, annak megváltoztatásával hozzáférést nyerhet a rendszerhez.

Néhány r\* implementáció nem működik IP címek megadásával kizárólag DNS szimbolikus neveket fogad el. Ez a biztonsági megoldás szükségessé teszi, hogy minden gép regisztrálva legyen a DNS-ben. A behatoló ilyenkor csak úgy tud hozzáférést szerezni, ha regisztrálja magát a DNS-ben ami viszont lehetővé teszi a behatoló azonosítását.

Sok nem Unix r\* implementációban az r parancs használata előtt a felhasználónak meg kell adnia egy helyi jeszót. Ezeket a jelszavakat azonban egy helyi fájlban tárolják, és ha a behatoló ellopja a fájlt kinyerheti belőle a távoli gép hozzáférésének jogát.

# **4. Fájl hozzáférési protokollok**

Az adatokat a főbb rendszerekben fájlnak (álomány) nevezett egységekben tárolják, melyeket fájlnak hívnak. A fájlnak egy rendszeren a következő jellemzői lehetnek: fájl név, létrehozás, az utolsó módosítás, a utolsó hozzáférés időbélyege, a fájl mérete és még további részletek az operációs rendszertől függően.

Az adatátvitel két rendszer között általában a fájlok vagy azok részeinek átvitelét jelenti. A TCP/IP feletti alkalmazások között a következő két protokoll szolgálja számítógépek között teljes fájlok átvitelét: a File Transfer Protocol (FTP) és a Trivial File Transfer Protocol (TFTP). (Ezt a feladatot végzi az scp is, csak az nem fért bele a tananyagba!)

A fájlokhoz való közvetlen hozzáférésre fájloknál, ahol egy távoli fájlrendszer a helyi fájlrendszerből részeként látszik, egy másik szabványos protokollt használnak, melynek a neve Network File System (NFS). Ezekről a protokollokról szólnak a következő fejezetek.

# **4.1. File Transfer Protocol (FTP)**

Az FTP két rendszer között TCP-t használ a fájlok átvitelére IP hálózaton keresztül. Az FTP implementáció két komponenst tartalmaz: FTP kliens és az FTP szerver. Az 15. ábrán látható az FTP működési modellje.

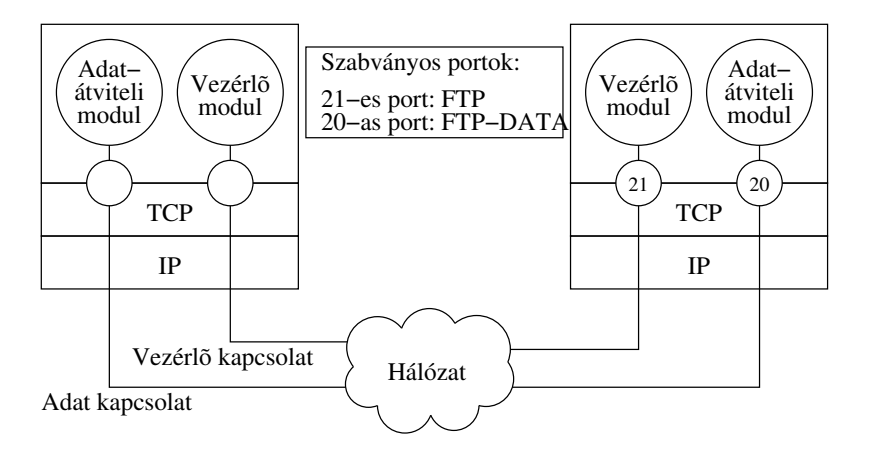

**Vezérlõ kapcsolat (control connection)**

− akkor jön létre, amikor az FTP bejelentkezik az FTP szerverre és mindvégig fennáll

− csak a kliens és a szerver közti FTP parancsok és válaszok átvitelére használják

# **Adatátviteli kapcsolat**

−minden egyes adatátvitelkor létrehozzák

```
−az adatátvitel végén lebontják
```
(Az adatátvitel nemcsak egy fájl átvitele lehet, hanem például egy könyvtár listázása is!)

15. ábra. FTP művelet modell

Az FTP kliens a felhasználó gépén fut és a kapcsolatot kezdeményez a szerverrel. Az FTP szerver a szabványos 21-es TCP porton várja a kapcsolat felépítési elvet. Amikor a kapcsolat kérés megérkezett, lejátszódik a háromutas kézfogás a TCP kapcsolat felépítéséhez. Ezt a TCP összeköttetést *vezérlo˝ kapcsolatnak* hívják, az FTP parancsok és válaszok küldésére és a visszaigazolások fogadására használják. Amikor az FTP kliens kiad egy parancsot az adatátvitel megkezdésére, a kliens elindít egy adatátviteli folyamatot (process) egy helyi TCP porton. Ezt a helyi TCP port számot elküldi a szervernek a vezérlőkapcsolaton keresztül. Mikor az TFP szerver megkapja az FTP kliens adatátviteli process-ének port számát a szerver elindít egy adatátviteli process-t a szabványos 20-as TCP porton, amely kiad egy TCP kapcsolat felépítési kérést, hogy létrejöhessen az összekötetés az FTP kliens adatátviteli process-ével a kliens által korábban elküldött sorszámú porton keresztűl. Ezt az összeköttetést *adat kapcsolatnak* hívják, és kizárólag a kért fájl (könyvtár, lista) adatainak átvitelére használják. Az FTP engedélyezi, hogy le és feltölthessenek fájlokat. Ezek a fájlok mind az adatkapcsolaton keresztül továbbítódnak. Összegzés képpen a következő két összeköttetés jön létre egy FTP kapcsolat alkalmával:

- Vezérlő kapcsolat (TCP, FTP\_KLIENS\_IP, KLIENS\_PORT1, FTP\_SZERVER\_IP, 21)
- Adat kapcsolat (TCP, FTP\_KLIENS\_IP, KLIENS\_PORT2, FTP\_SZERVER\_IP, 20)

Az adatkapcsolat csak a fájl átvitelének idejére jön létre és bezáródik amint az átvitel befejeződött. Új kapcsolat jön létre minden alkalommal mikor egy fájlt átviszünk. Az FTP kapcsolat fenn marad amíg azt a kliens vagy a szerver be nem zárja. Általában a kliens szakítja meg a kapcsolatot, azonban túlterhelés vagy más probléma esetén a szerver is bezárhatja. Például ha adott ideig az FTP kliens nem fordul hozzá, akkor be szokta zárni.

Az FTP működési modellben látható, hogy két külön process fut egyszerre. Bizonyos esetekben nem jöhet létre két különálló process. Például, ha egy olyan korlátozott operációs rendszert használunk, amely nem képes több process-t egymás mellett futtatni vagy az FTP egy beágyazott rendszer amely operációs rendszer nélkül fut. Ezekben az esetekben egy egyszerű egy darabból álló program vagy process kezeli mindkét FTP komponenst. Tekintet nélkül arra, hogy az FTP kliens vagy szerver milyen megoldást használ az FTP protokoll mindenképp két kapcsolatot igényel. Megjegyzés: a fentiekkel ellentétben az elterjedt rendszerekben az FTP protokollban meghatározott két funkciónális komponenst a valóságban egyetlenprogram valósítja meg!

Az FTP szabvány megtalálható az RFC 959 (STD 9) "File Transfer Protocol" című részében. A következőkben az FTP kliens-szerver kommunikációs parancsaival ismerkedünk meg.

# **4.1.1. FTP parancsok**

A parancsokat az FTP vezérlő kapcsolatán keresztül továbbítják a Telnet által használt adatformátumban. (Emlékeztetőül a Telnet NVT formátumot használ adattovábbításra.) Az FTP parancsok nem használják az NVT formátum minden lehetőségét, csak annak egy részhalmazát. (Például nem használja az option neogation-re használt NVT parancsokat)

Az FTP parancsok maximum négy karakteres string-ek, opcionálisan paraméterekkel kiegészítve. A parancsok és jelentésük a 16. táblázatban láthatók.

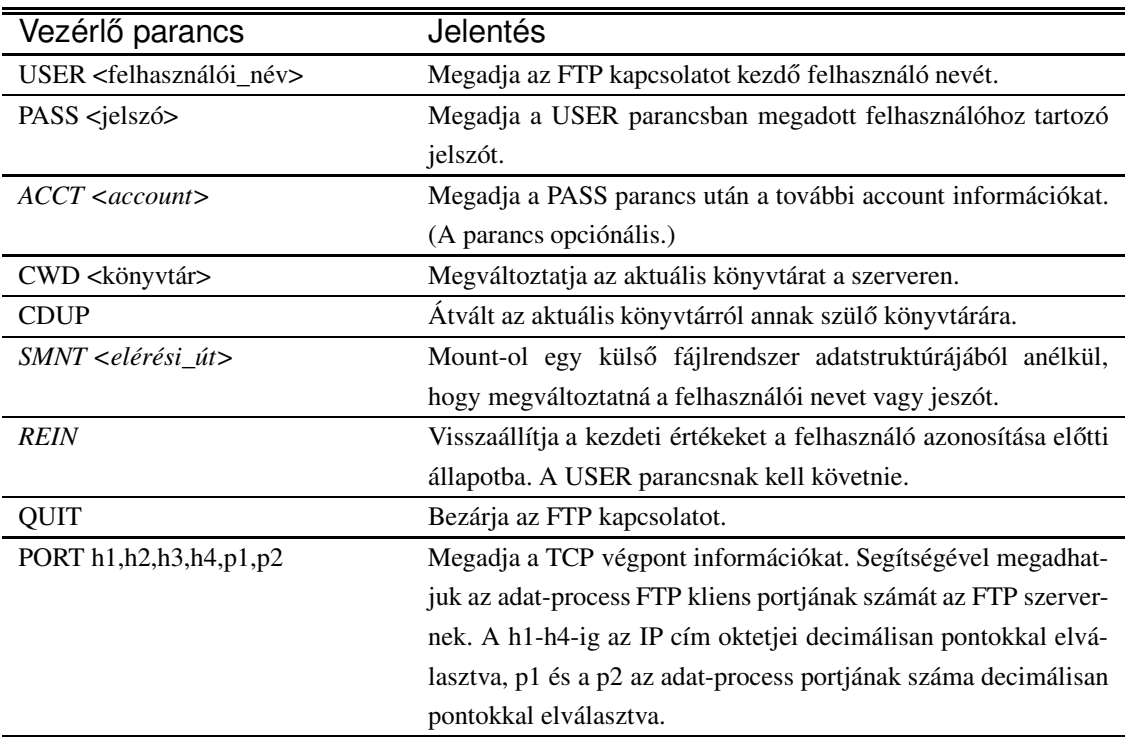

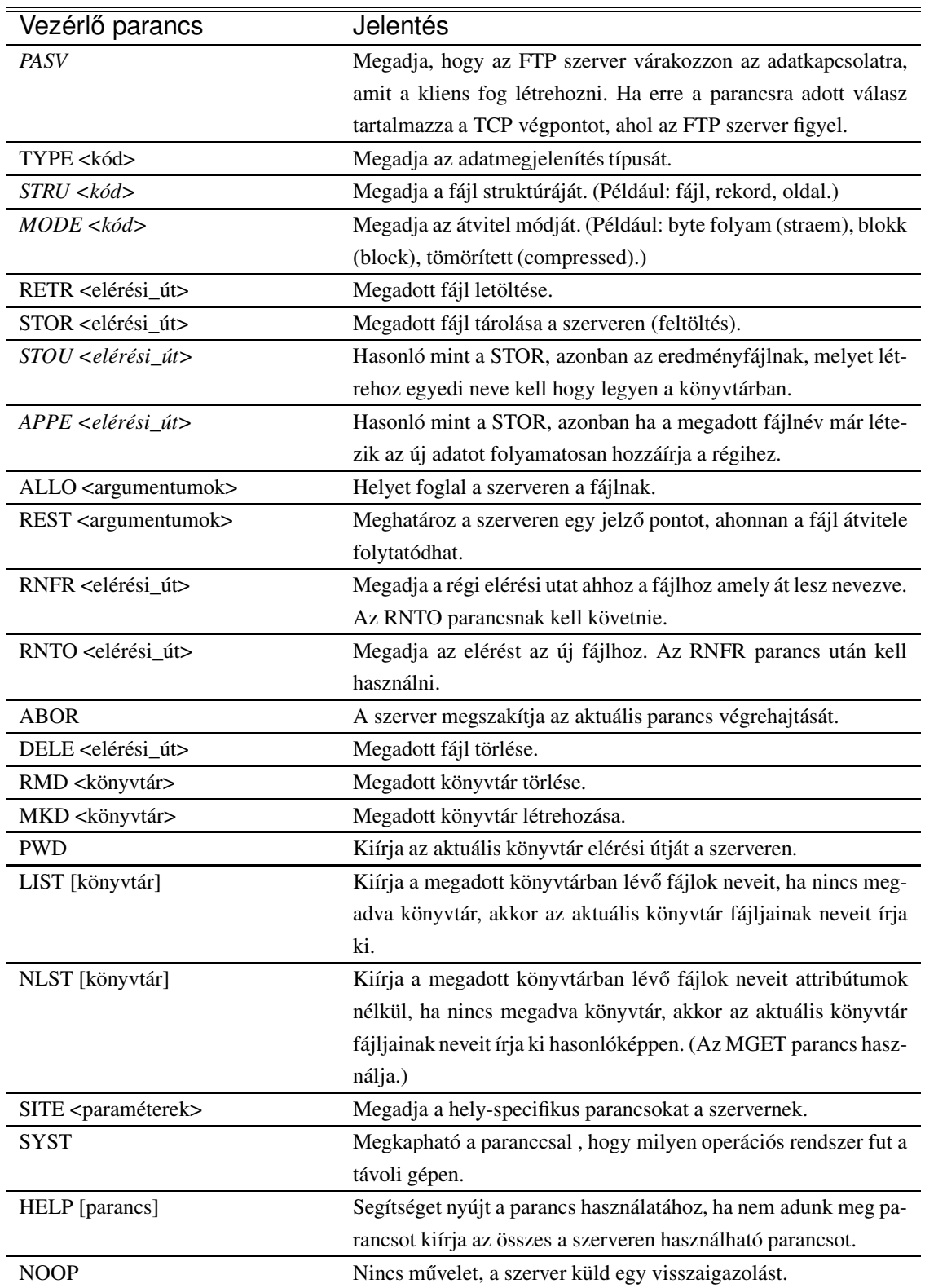

16. táblázat. FTP parancsok

Az FTP szerver válasza egy három számjegyű kódból, illetve szóköz után opcionálisan szöveges üzenetből áll:

nnn [szöveges üzenet]

Az nnn a három-számjegyes kódot jelenti.

Példa képpen az FTP szerver válaszolhatja a következőt:

Command okay.

A 17. táblázatban található az FTP szerver néhány lehetséges válasza és azok jelentése.

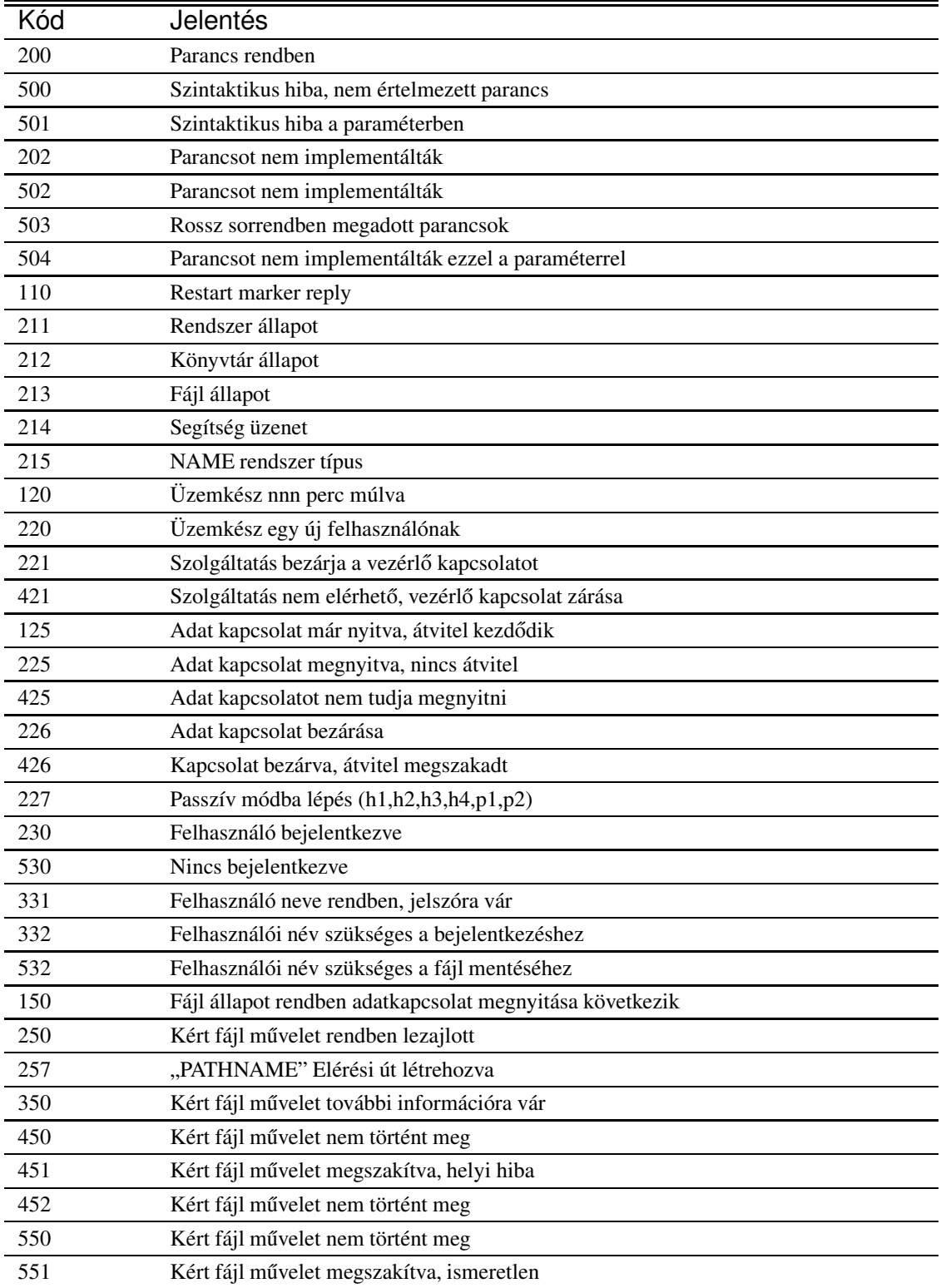

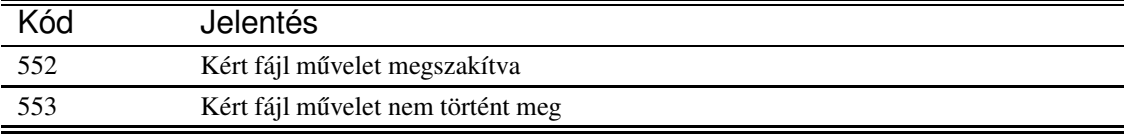

17. táblázat. Visszaigazolási kódok

#### **4.1.2. FTP a felhasználó szemszögébol˝**

Az FTP lehetővé teszi a felhasználó számára a távoli gépen történő interaktív fájl és könyvtár hozzáférést és a következő műveletek végrehajtását:

- A helyi vagy távoli gépen lévő könyvtárak listázását
- Fájlok átnevezése és törlése (jogosultság szükséges)
- Fájlok átvitele a távoli gépről a helyi gépre (letöltés)
- Fájlok átvitele a helyi gépről a távoli gépre (feltöltés)

Ahhoz, hogy FTP-t vagy bármi más TCP/IP feletti hálózati alkalmazást használjunk szükséges egy kliens verziójú alkalmazás. Ilyen TCP/IP kliens alkalmazások sok platformra elérhetők. Bizonyos platformok rendelkeznek grafikus felhasználói interfésszel (Graphical User Interface, GUI), míg mások parancssort használnak. Az oktatás szempontjából érdemesebb a parancssoros interfészt tárgyalni, mert könnyebb észrevenni az összefüggést az FTP felhasználói parancsai és az FTP belő parancsai között (16. táblázat).

Ahhoz, hogy megnyissunk egy FTP kapcsolatot a következő parancsot kell kiadnunk:

ftp [host\_név]

A *host\_név* szimbolikus neve vagy IP címe annak a host-nak amelyre be szeretnénk jelentkezni. Ha a host nevét nem adjuk meg, akkor csak néhány FTP parancs adható ki. Ha kiadjuk a HELP parancsot vagy parancsként a kérdőjelet (?) a gép kiírja az alkalmazható parancsok listáját. A következőkben látható egy parancslista melyet a tilb.sze.hu gépre bejelentkezve használhatunk:

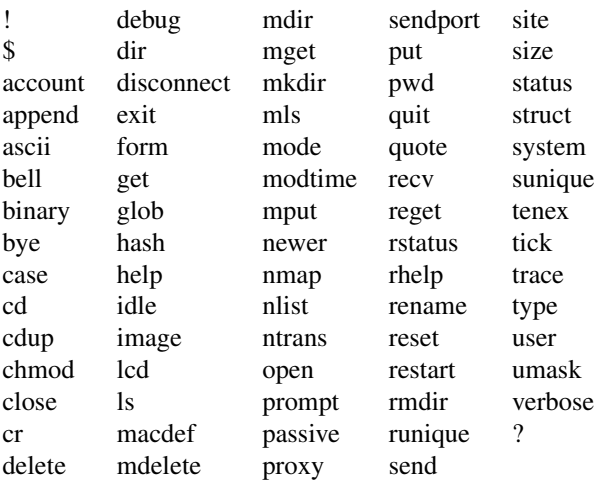

Ha tudjuk a távoli host IP címét, akkor azt alkalmazva így kell kiadnunk a parancsot:

ftp [IP\_cím]

A parancs kiadása után a következő lépés az azonosítás, melyben meg kell adni a felhasználói nevet és a jelszót. Az FTP szerver az FTP host hitelesítő mechanizmusát veszi alapul a felhasználó jogainak meghatározásához. Tehát ha van egy kajla felhasználónév bejegyzésünk a távoli host-on, akkor bejelentkezhetünk az FTP szerverre mint kajla és használhatjuk a host-on megadott jelszavunkat.

Számos FTP host támogatja az *anonymous* (névtelen) bejelentkezést. Amennyiben anonymous-t adunk meg felhasználói névként a jelszavunk "guest" (vendég, de sok rendszerben az e-mail címünket kell megadni - néhány esetben csak a "@" karakter meglétét figyelik) és be tudunk lépni a host-ra a helyi adminisztrátor által korlátozott jogokkal.

A következő példa egy rövid FTP kapcsolatot kísér végig.

1. Kiadjuk az FTP parancsot és mellé a host nevét.

```
% ftp ftp tilb.sze.hu
```
A % jel a parancs előtt az alapbeállított Unix prompt.

2. Ha a host elérhető a következőhöz hasonló üzenetet kapunk. A bejelentkezés részletei különbözőek lehetnek.

```
Connected to tilb.sze.hu.
220 ProFTPD 1.2.5rc1 Server (Debian) [tilb.sze.hu]
Name (tilb.sze.hu:root):
```
A kapott üzenet után bejelentkezhetünk mint *anonymous* felhasználó.

3. Megadjuk a felhasználónevet és jelszót.

```
Name (tilb.sze.hu:root): anonymous
331 Anonymous login ok, send your complete email address as your password.
Password:
230-Udvozlet! Ez itt a Tavkozles-informatika laboratorium anonymous ftp
szerver szolgaltatasa...
230 Anonymous access granted, restrictions apply.
Remote system type is UNIX.
Using binary mode to transfer files.
ftp>
```
4. A bejelenkezés után használhatjuk a ? vagy a help parancsot:

 $ftn>2$ Commands may be abbreviated. Commands are:

A parancsra kapott listát az előzőekben már láthattuk.

5. A pwd paranccsal megkaphatjuk, hogy a távoli host-on mi az aktuális könyvtár.

```
ftp>pwd
ftp> 257 "/" is current directory.
```
Minden FTP parancs állapotát egy számkóddal jelzi vissza a host, mint az 257, melyet egy szöveges üzenet egészít ki.

6. Az aktuális könyvtár fájljainak listáját az ls vagy dir parancsokkal kaphatjuk meg.

```
ftp> ls
200 PORT command successful.
150 Opening ASCII mode data connection for file list.
drwxr-xr-x 2 1012 vip 8 May 3 06:37 1
drwxr-xr-x 2 1012 vip 8 May 3 06:37 10
drwxr-xr-x 2 1012 vip 8 May 3 06:37 2
drwxr-xr-x 2 1012 vip 8 May 3 06:37 3
```
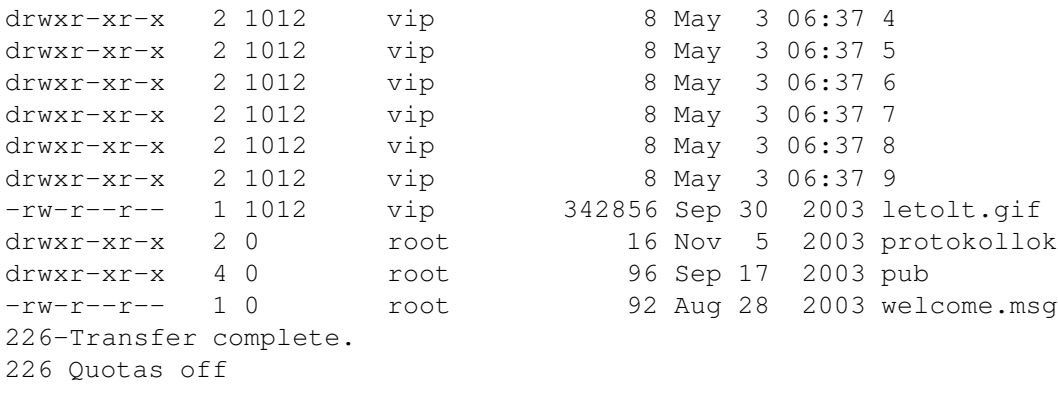

Az információ megjelenítése Unix stítusú, mivel egy Unix rendszerre jelentkeztünk be.

7. Ha tudjuk, hogy egy Unix rendszer FTP szerevére csatlakoztunk, akkor a következő hasznos parancsot használhatjuk.

Ha ls parancsot használunk a Unix ls parancsa fog lefutni. Kiegészithető az ls parancs bármely Unix opcióval, mint például a -lR opció, amely egy rekurzív hosszú formátumú listát ad a fájlokról és alkönyvtárakról. Az -lR opció nem szabványos FTP parancs, de alkalmazható Unix szervereken illetve ahol emulálják azt. A következő példa bemutatja az ls -lR parancs kimenetét. A parancs segítségével egy gyors áttekintét kaphatunk az FTP host-on elérhető fájlokról.

```
ftp> ls -lR
200 PORT command successful.
150 Opening ASCII mode data connection for file list.
drwxr-xr-x 2 1012 vip 8 May 3 06:37 1
drwxr-xr-x 2 1012 vip 8 May 3 06:37 10
drwxr-xr-x 2 1012 vip 8 May 3 06:37 2
drwxr-xr-x 2 1012 vip 8 May 3 06:37 3
drwxr-xr-x 2 1012 vip 8 May 3 06:37 4
drwxr-xr-x 2 1012 vip 8 May 3 06:37 5
drwxr-xr-x 2 1012 vip 8 May 3 06:37 6
drwxr-xr-x 2 1012 vip 8 May 3 06:37 7
drwxr-xr-x 2 1012 vip 8 May 3 06:37 8
drwxr-xr-x 2 1012 vip 8 May 3 06:37 9
-rw-r--r-- 1 1012 vip 342856 Sep 30 2003 letolt.gif
drwxr-xr-x 2 0 root 16 Nov 5 2003 protokollok
drwxr-xr-x 4 0 root 96 Sep 17 2003 pub<br>-rw-r--r-- 1 0 root 92 Aug 28 2003 wel
                 root 92 Aug 28 2003 welcome.msg
1:
-rwxr--r-- 1 1012 vip 372 May 3 07:24 szgh_besz_2004_01.txt
protokollok:
-rw-r--r-- 1 0 root 342856 Nov 5 2003 beszamolo.gif
-rw-r--r-- 1 0 root 718 Nov 5 2003 meres.html
pub:
drwxr-xr-x 2 0 root 8 Sep 17 2003 debian
drwxr-xr-x 4 0 root 24 Sep 17 2003 netbsd
pub/debian:
-rw-r--r-- 1 1008 vip 195125404 Sep 3 2003 debian3_minicd.nrg
pub/netbsd:
drwxr-xr-x 2 0 root 8 Sep 17 2003 iso
drwxr-xr-x 2 0 root 80 Sep 17 2003 packages
```

```
-rw-r--r-- 1 0 root 166 Sep 17 2003 url
pub/netbsd/iso:
-rw-r--r-- 1 1008 vip 124387328 Sep 17 2003 netbsd i386cd.iso
pub/netbsd/packages:
-rw-r--r-- 1 1008 vip 786173 Sep 17 2003 bash-2.05nb1.tgz
-rw-r--r-- 1 1008 vip 18631 Sep 17 2003 gettext-lib-0.10.35nb1.tgz
-rw-r--r-- 1 1008 vip 176074 Sep 17 2003 glib-1.2.10nb3.tgz<br>-rw-r--r-- 1 1008 vip 554810 Sep 17 2003 libslang-1.4.5.tgz
                      vip 554810 Sep 17 2003 libslang-1.4.5.tgz
               ...
        (további kimenet)
226-Transfer complete.
226 Quotas off
```
8. Könyvtár váltásra a cd parancsot használjuk, az alábbi példában a /pub/debian/packages alkönyvtárba lépünkbe.

```
ftp> cd pub
250 CWD command successful.
ftp> cd netbsd
250 CWD command successful.
ftp> cd packages
250 CWD command successful.
```
9. A fájlok megtekintéséhez az /pub/debian/packagesalkönyvtárban az ls és dir parancsokat használhatjuk.

```
ftp> ls
200 PORT command successful.
150 Opening ASCII mode data connection for file list.
-rw-r--r-- 1 1008 vip 786173 Sep 17 2003 bash-2.05nb1.tgz
-rw-r--r-- 1 1008 vip 18631 Sep 17 2003 gettext-lib-0.10.35nb1.tgz
-rw-r--r-- 1 1008 vip 176074 Sep 17 2003 glib-1.2.10nb3.tgz
-rw-r--r-- 1 1008 vip 554810 Sep 17 2003 libslang-1.4.5.tgz
-rw-r--r-- 1 1008 vip 1527071 Sep 17 2003 mc-4.5.51-i386nb.tgz
-rw-r--r-- 1 1008 vip 4330056 Sep 17 2003 mc-4.5.51.tgz
-rw-r--r-- 1 1008 vip 10121200 Sep 17 2003 perl-5.8.0.tgz
-rw-r--r-- 1 1008 vip 508305 Sep 17 2003 pico-4.2.tgz
                              253596 Sep 17 2003 proftpd-1.2.5.tgz
                    vip 294001 Sep 17 2003 pth-1.4.1nb2.tgz
- - - 1 1008 vip<br>
-rw-r--r-- 1 1008 vip<br>
226-Transfer
226 Quotas off
```
10. Ha egy olyan fájlt szeretnénk letölteni, amely nem elérhető, mint például az rfc1365.txt, az FTP a következőt fogja válaszolni:

```
ftp> get nano-4.5.51.tgz
local: nano-4.5.51.tgz remote: nano-4.5.51.tgz
200 PORT command successful.
550 nano-4.5.51.tgz: No such file or directory
```
11. Ahhoz, hogy egy fájlt másoljunk a távoli gépről a helyi host-ra a következő FTP parancsot kell kiadnunk:

```
get <távoli_fájl> [helyi_fájl]
```
Ebben a parancsban a *távoli\_fájl* a távoli gépen lévő fájl nevét jeleni, és a *helyi\_fájl* a helyi gépen lévő fájlt jelenti. Ha a *helyi\_fájl-t* nem adjuk meg akkor ugyan az lesz a fájl neve a helyi gépen mint a távolin. Szövegfájloknál az FTP támogatja a jellegzetes carriage-return-to-carriage-return/linefeed konverziót a kölönböző operációs rendszereknél ha az átviteli mód ASCII. A bináris fájlok továbbításához használjuk az image vagy a bin parancsot hogy kikapcsoljuk a carriage-return/linefeed konverziót.

Az alábbiakban látható egy FTP *GET* parancs:

```
tp> get pico-4.2.tgz
local: pico-4.2.tgz remote: pico-4.2.tgz
200 PORT command successful.
150 Opening BINARY mode data connection for pico-4.2.tgz (508305 bytes).
226 Transfer complete.
508305 bytes received in 0.0626 secs (7.9e+03 Kbytes/sec)
```
12. Az FTP kapcsolat bezárásához a *close* parancsot kell kiadnunk:

```
ftp> close
221 Goodbye.
```
13. Ahhoz, hogy teljesen kilépjünk az FTP-ből a bye parancsot használhatjuk. Ez a parancs bezárja az esetleg nyitva hagyott FTP kapcsolatot mielőtt kilép az FTP-ből:

ftp> bye  $\approx$ 

## **4.2. Trivial File Transfer Protocol (TFTP)**

A TFTP az UDP protokollt használja mint átviteli protokoll. Mivel az UDP nem garantálja az adat megérkezését a TFTP-nek kell megoldania a hibajavítást. A TFTP egyszerű PAR (Positiv Acknowledgment Retransmission) sémát használ a hibajavításra. A TFTP definiál egy nyugtázó üzenetet, amellyel visszaigazolást kap a megérkezett adatról. Amennyiben egy meghatározott időn belül nem érkezik meg a nyugta, újra küldi az adatot.

A TFTP-t úgy tervezték, hogy egyszerű és kis kódmérettel alkalmazható legyen akár önbetöltő ROM-ban egy munkaállomáson. A TFTP-t gyakran használják BOOTP-vel együtt. A BOOTP-t a konfigurációs információk kinyerésére, a TFTP-t pedig az operációs rendszer image-ének letöltésére használják.

A TFTP szabványának leírása megtalálható az RFC 1350 "The TFTP Protocol (Revision 2)"-ban és kiegészítések az RFC 1782, 1783, 1784 és 1785-ben.

#### **4.2.1. TFTP üzenetformátum**

A TFTP öt féle típusú üzenetet definiál. Ezen üzenettípusok a 18. táblázatban láthatók.

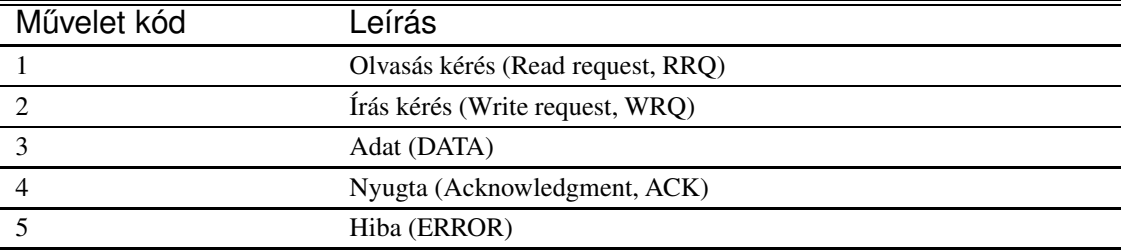

18. táblázat. TFTP üzenettípusok

Az TFTP kliens küld egy kezdő olvasás (RRQ) vagy írás (WRQ) kérés üzenetet (16. ábra) a 69-es TFTP szerver UDP portjára. A TFTP szerver ezen a porton várja az olvasás/írás kérést.

Az írás és olvasás kérés formátuma a 17. ábrán látható. Minden TFTP üzenetnek van egy *műveleti kód* mezője melynek lehetséges értékei és jelentései a 18. táblázaban megtalálhatók. Az írás és olvasás kérés üzenetekben megtalálható

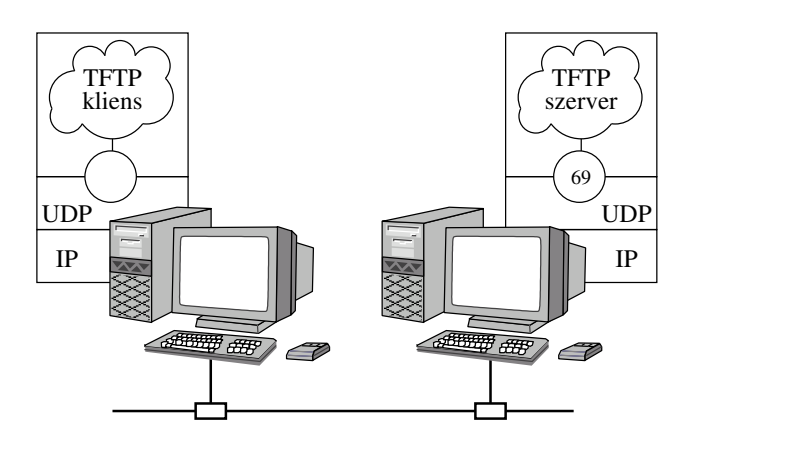

**Trivial File Transfer Protocol (TFTP)** −UDP felett müködik és egyszerûbb mint az FTP

- −a TFTP−nek saját hibakezelése van
- −nem használ autentikációt
- −könnyen implementálható ROM−ban
	- −ideális merevlemerevlemez nélküli munkaállomások számára

16. ábra. TFTP kliens/szerver kapcsolat

egy fájlnév és egy mód mező. A fájlnév egy karakterekből álló string, amely egy nulla oktetre végződik. A mód mező meghatározza az átviendő fájl típusát. Az értéke lehet NETASCII, BINARY vagy MAIL és egy nulla oktetre végződik. Mivel a fájlnév és a mód is nulla oktetre végződik változó méretűek lehetnek, mert a null oktet fogja jelezni a végüket.

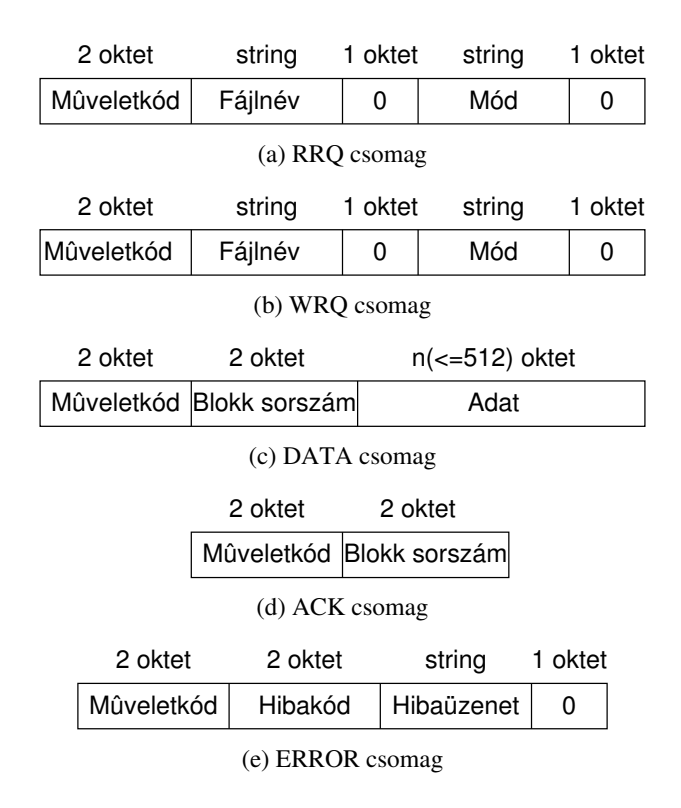

17. ábra. TFTP üzenet formátum

#### **4.2.2. TFTP muv˝ elet**

Az írás/olvasás kérés megérkezése után a TFTP szerver rögzít a kliens IP címét és portszámát. A későbbiekben a válaszokat a TFTP szerver ezen IP címre és portszámra továbbítja. Az írás/olvasás kérés nyugtázása után az adatátviteli folyamatban adat tartalmú üzenetek és azok nyugtázásai következnek. A TFTP 512 oktet méretű üzenteket küld. Ha az adat tartalmú üzenet mérete kisebb mint 512 az az átvitel végét jelenti. Amenyiben az áviendő fájl mérete (oktetben) az 512 egész számú többszöröse, akkor küld egy olyan plusz nulla adat tartalmú üzenetet, amely jelzi az adatátvitel végét. Az adatblokkok sorszáma egyesével nő. Adat és nyugta tartalmú üzenetek tartalmaznak egy blokk számot amint elkezdődött az adatátvitel. A 18. ábrán látható egy adatátvitel, melyben a TFTP kliens adta ki az írás kérés üzenetet.

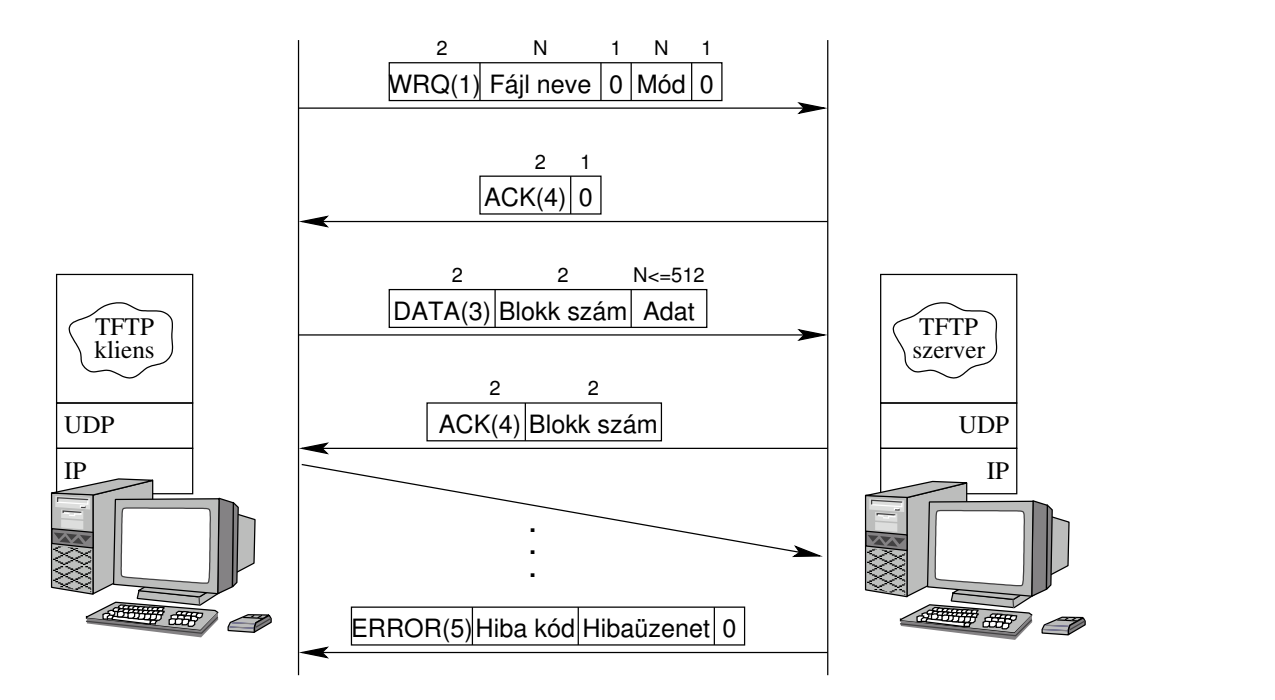

18. ábra. Példa egy TFTP adatátvitelre

A TFTP felhasználó azonosítás nélkül képes az adatátvitel lebonyolítására. A fájlok átvitelekor csak a fájl nevét kell megadni. Mivel felhasználói account és jelszó nélkül használható a rendszergazdák általában letiltják ezt a funkciót, vagy korlátozzák az átvihető fájlok körét.

#### **4.3. Network File System Protocol (NFS)**

A Network File System (NFS) egy fájlkezelő protokoll, melyet eredetileg a SUN Microsystems fejlesztett, majd sok gyártó megvásárolta a licenszét. Az NFS lehetővé teszi, hogy a számítógép, amelyen az NFS szerver program fut expor*tálja* a fájlrendszerét egy kliensnek. A fájlrendszer *kiadása (exportálása)* azt jelenti, hogy a kliens számára elérhető lesz az, még ha a szoftvertől eltérő operációs rendszert használ is, feltéve ha fut az NFS kliens program.

A 19. ábrán látható amint az NFS szerver exportálja a /home könyvtárat. Ez az exportált könyvtár egyszerre több kliens által is elérhető különböző operációs rendszert futtató gépekről. Minden NFS kliens úgy látja az exportált fájlrendszert, mint a saját fájlrendszerének egy részét. Például egy PC DOS NFS kliens egy hálózati meghajtóként fogja elérni a fájlrendszert, egy Unix NFS kliens saját fájlrendszerébe linkelve érheti el.

#### **4.3.1. NFS protokollok**

Az NFS hálózati alkalmazás tartalmaz egy magas szintű NFS protokollkészlet segítségével valósították meg. A 20. ábrán különböző NFS protokollok láthatók. Az OSI adatkapcsolati és fizikai szintjein számos technológiát támogat az NFS. A hálózati rétegben az NFS IP-t használ. A szállítási rétegben az NFS UDP-t vagy TCP-t használ. Ha az NFS-t UDP

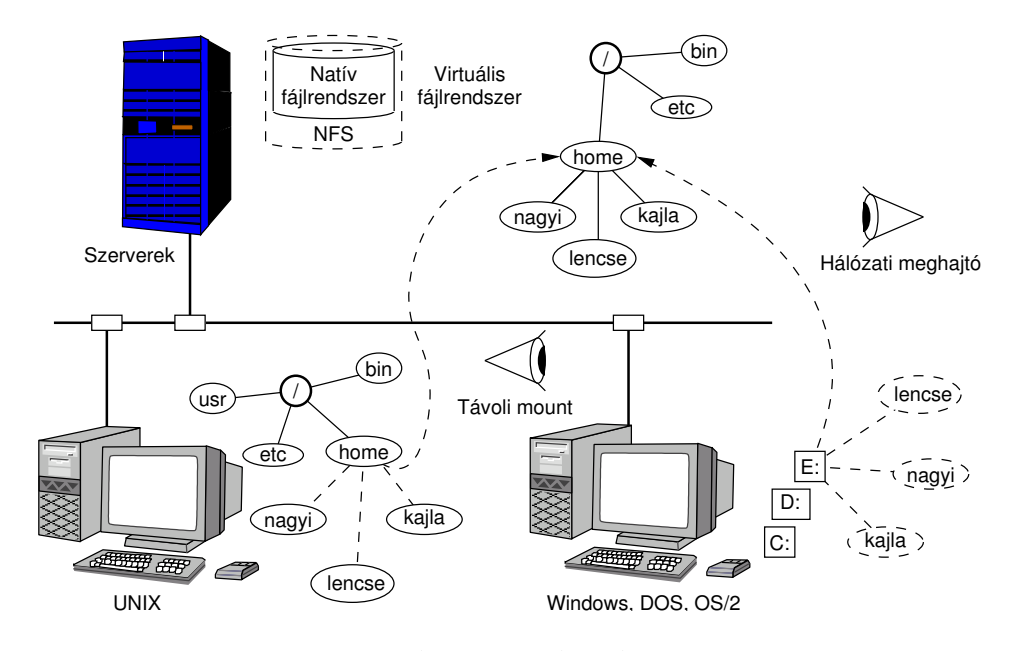

19. ábra. Az NFS hasznlata

felett használjuk, akkor nagyon ajánlott az opcionális UDP ellenőrző összeget használni.

A viszony rétegben az NFS a Remote Procedure Call (RPC, távoli eljáráshívás) protokollt használja. Több egymástól teljesen eltérő RCP protokoll létezik, ezért megkülönböztetés képpen az NFS RPC-jét gyakran hívják Sun-RPC-nek. Az RPC lehetővé teszi, hogy az NFS szolgáltatásokat a szerveren az eljáráshívás módszerével érjék el, amit a programozók jól ismernek. Az RPC magas szintű hozzáférést biztosít az NFS szerverhez anélkül, hogy a kommunikációs protokollok bonyolult részleteibe merülne. Az programozóknak nem kell elmélyedniük a kommunikáció rejtelmeiben, hogy RPC-vel elérhető hálózati szolgáltatásokat használjanak. A Sun-RPC protokoll dokumentációja megtalálható az RFC 1057-ben "RPC: Remote Procedure Call Protocol Specification version 2." cím alatt.

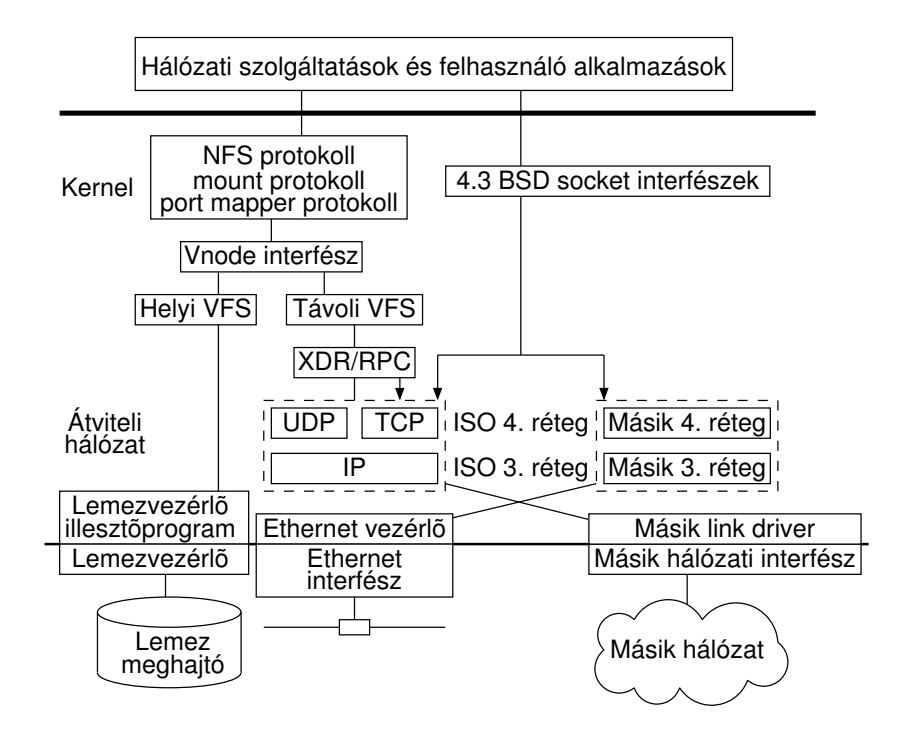

20. ábra. Az NFS protokollok

Az OSI megjelenítési rétegében az NFS az External Data Representation (XDR) protokollt használja. Az XDR biztosítja az egységes adatmegjelenítést. Például a számok megjelenítésére a kettes komplemens jelölést használják. Ha a rendszer más megjelenítést használ a konverziót az XDR végzi el. Az XDR protokoll dokumentációja megtalálható az RFC 1832-ben "XDR: External Data Representation Standard" cím alatt.

Az OSI alkalmazási rétegében az NFS az Network File System (NFS) protokollt használja. Az NFS olyan műveletek végrehajtását teszi lehetővé, mint például fájl írás, létrehozása, olvasása az NFS szerveren. Az alkalmazási réteg néhány protokollal támogatja az NFS-t, úgy mint például a *Mount* és a *Portmapper* protokollok. A Mount protokoll végzi az NFS mount-olási folyamatát, és a Portmapper protokoll adja meg a szolgáltatás eléréshez a port számát a kliensek. A Portmapper protokoll a szabványos 111-es UDP port-ot használja. Ha egy NFS kliens hozzáférést szeretne valamilyen NFS szolgáltatáshoz, egy kérést küld a 111-es UDP port-ra. A szerver programok, melyek valamilyen szolgáltatást szeretnének nyújtani beregisztrálják magukat a Portmapper-nél. Ha beérkezik egy kérés egy regisztrált szolgáltatásra, a Portmapper választ küld, amely tartalmazza a port számát, melyen keresztül elérhető a szolgáltatás.

# **5. Internet hozzáférési protokollok**

Számos protokollt hoztak létre, hogy dokumentumokat tegyenek elérhetővé az Interneten. A két kiemelkedő protokoll a HTTP (HyperText Transfer Protocol) és a Gopher. Ezen protokollok közül a legszélesebb körben a HTTP-t használják, melyet népszerűbb nevén World Wide Web (WWW) protokollnak hívnak.

# **5.1. World Wide Web**

A 21. ábra a World Wide Web használatát illusztrálja. A World Wide Web-et gyakran csak web-nek hívják. A web sok web szerverből áll. A web szerverek dokumentumokat tárolnak, amelyek tartalmazhatnak például szöveget, képet, hangot és videót, melyeket *weblapokba* (web pages) szerveztek. Minden weblap tartalmazhat *link*eket (hyperlink), amelyek mutatók web dokumentumokra. A hyperlink-ek mutathatnak azonos, illetve különböző web szerveren lévő dokumentumokra egyaránt. A linkekkel keresztül-kasul behálózott dokumentumok szövevénye átnyúlik ország és kontinens határokon, ezt fejezi ki a World Wide Web (világ méretű pókháló), magyarítása: világszőttes.

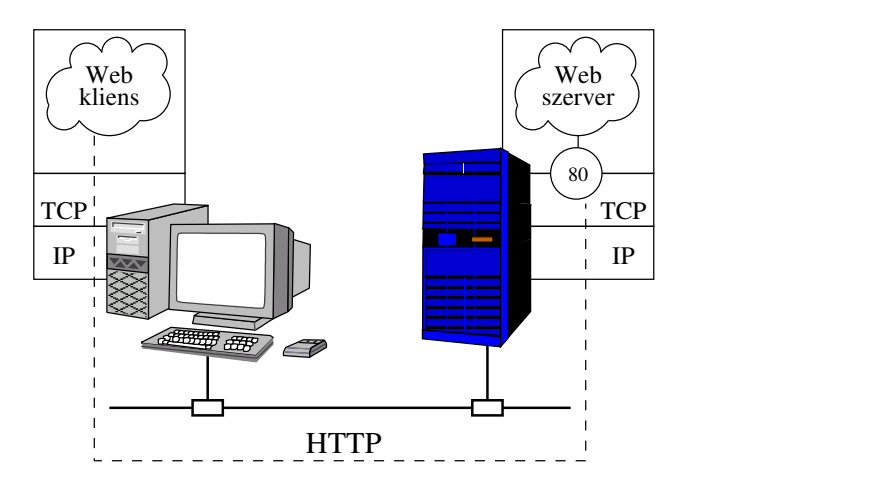

21. ábra. A World Wide Web

A web dokumentumokat a web klienseken, azaz web böngészőkön keresztül érheti el a felhasználó, melyet saját gépén futtat. A weblapokat, mint dokumentumot egy speciális nyelven kódolják, amelyet HTML-nek (HyperText Markup Language) nevezünk. Miután a böngésző letöltötte a HTML dokumentumot, megjeleníti azt a képernyőn grafikusan, esetleg szöveges formátumban. A HTML tartalmazza a HTML dokumentum különböző elemeinek leírását, melyeket felhasználva a böngésző grafikusan megjelenítheti a weblapot. A linkek általában aláhúzott szövegként jelennek meg. (Vigyázat kép is lehet link!) A linkekre kattintva letölti azt a dokumentumot, amire a link mutat. A következőkben a HTML nyelvről és a HTTP protokollról lesz szó.

#### **5.1.1. HyperText Markup Language (HTML)**

A HTML a Standard Generalized Markup Language (SGML) egy implementációja. Az SMGL szabvány megad egy általános módszert, hogy miképpen készítsünk olyan dokumentumokat, amelyek hyperlink-eket tartalmaznak. A *hyperlink* egy kiemelve látható kifejezés illetve egy mondat a szövegben, melyet kiválasztva egy újabb dokumentumot kapunk. Egy hyperlink kiválasztása többféle cselekményt is kiválthat, mint például egy kép megjelenítése, levél küldése, felhasználótól adatok kérése form-on keresztül, távoli bejelentkezés vagy fájl átvitel kezdeményezése, adatbázis lekérdezése, program futtatása és így tovább. Az olyan dokumentumot, amely hyperlink-et tartalmaz hyper-dokumentumnak is hívjuk.

Minden HTML dokumentum tag-eket tartalmaz (magyarul talán *cimkének* lehetne nevezni), a következő struktúrában:

 $<$ tag $>$  $\langle$ tag>

A *tag* egy hivatkozás egy speciális kulcsszóra, melyet a HTML dokumentum különböző komponenseinek megadására használunk. A lezáró tag </tag> megadja a komponens végét. Majdnem minden HTML tag-nek megvan a hozzá tartozó lezáró tag-je. Például minden HTML documentum eleje és vége követi a következő megadást:

```
<HTML>
A HTML különböző elemeit e két tag közé kell elhelyezni.
</HTML>
```
A <HTML> és </HTML> tag-ek között meg kell adni a HTML dokumentum fejrészét és törzsét. A fejrészt a <HEAD> és </HEAD> tag-ek között, és a törzset pedig a <BODY> és </BODY> tag-ek között kell megadni:

```
<HTML><HEAD> Ez itt a fejrész helye. </HEAD>
<BODY> Ez itt a törzs helye. </BODY>
</HTML>
```
Az üres sorokat és a sortörés karaktereket a tag-ek között nem vesszük figyelembe. Például a következő HTML kód jelentésben teljesen megegyezik az előzővel:

```
<HTML><HEAD> Ez itt a fejrész helye. </HEAD>
<BODY> Ez itt a törzs helye. </BODY>
</HTML>
```
Az üres sorok és a sortörések általában javítják a HTML dokumentumok forrásának olvashatóságát, ezért ajánlatos alkalmazni. A tag-ek nem érzékenyek a kis illetve nagy betűkre és az egyéb szövegformázásra. Ha azt szeretnénk, hogy a böngésző által megjelenített weblapon sortörést, újsort, vagy egyéb formázást hajtsunk vége, akkor speciális HTML tag-eket kell a forrásban elhelyeznük. A weblap címét a <TITLE> és </TITLE> tag-ek között kell megadni. A következő szöveg a böngésző címrészében (az ablak címsorában) fog megjeleni:

```
<HTML><HEAD>
<TITLE>Ez az első egyszerű weblapom!
\langle/TITLE>
</HEAD><BODY> Ez itt a törzs helye. </BODY>
</HTML>
```
Hyperlink megadásához használjuk a következő tag-et:

<A HREF=URLcím és egyéb paraméterek> hyperlink szöveg </A>

A tag-nek számos paramétert lehet megadni az *egyéb paraméterek* résznél, melyek modósítják a tag viselkedését. Általában a HREF paramétert használjuk az URL cím megadására. Az URL cím egy szabványos út, hogy meghatározzunk egy forrás helyét az Interneten. Az URL általános szintakszisa:

protokoll://gépnév/elérési\_út

A *protokoll* bármelyik lehet az Interneten használt protokollok közül, mint például a HTTP, FTP, Telnet, Gopher, File. Ha megadunk egy HTML dokumentumot egy másik gépen, akkor a HTTP (HyperText Transfer Protocol) protokollt szoktuk használni a letöltésére. Ha egy dokumentumot fájl transzferrel szeretnénk letölteni az FTP protokollt kell használnunk, és így tovább. Ha egy helyi fájlt szeretnénk megnyitni a saját gépünkről a web böngészőben, akkor a File protokollt kell megadnunk.

A *gépnév* egy IP cím vagy egy DNS (Domain Name System) szimbolikus név, amely az erőforrást birtokló host-ot adja meg. Az *elérési\_út* a könyvtárat és fájl nevét adja meg, ahol a könyvtár/fájl elérheto.˝ Az *elérési\_út* érzékeny lehet a kis és nagy betűkre, ha a web szerver Unix-ot használó host-on fut. Az *elérési\_út* opcionális. Ha nem adjuk meg akkor a HTML dokumentum alapértelmezett neve index.html vagy index.htm. Itt látható néhány példa az URL címekre:

```
http://www.sze.hu
http://tilb.sze.hu
http://tilb.sze.hu/ta13
ftp://tilb.sze.hu
telnet://tai2.szif.hu
file://home/lencse/public_html/index.html
```
Nézzük a következő HTML dokumentumforrást, amely hyperlink-eket tartalmaz a különböző erőforrások elérésére.

Megjegyzéseket a következőképpen írhatunk a forrásba: <!--Megjegyzés>.

```
<HTML>
<HEAD><TITLE> Hyperlink </TITLE></HEAD>
<BODY>
<!-- Ez egy megjegyzés, a használatához jegyezze meg a szintaktikát.>
<H1> Bemutató a hyperlink-ek használatáról</H1>
<P> Ezt a bekezdést egy bekezdés tag-gel kezdtük. A bekezdés tag
automatikusan formázza a szöveget megjelenítéskor. A bekezdést
egy sortöréssel befejezhetjük, így az azt következő szöveget nem
formázza.
<BR><!-- Az előző tag sortörést idéz elő a szövegben.>
A hyperlink-eknek sokféle paraméterük lehet, de itt csak a
legegyszerűbb megadást használjuk.
<HR><!-- Az előző tag egy vízszintes vonalat húz.>
<P> Itt vannak a hivatkozások:
<P><A HREF=http://tilb.sze.hu> A TILB web szerver </A>
<P><A HREF=ftp://tilb.sze.hu> A TILB ftp szerver </A>
<P><A HREF=telnet://tai2.szif.hu>Bejelentkezés a TAI2-re</A>
<P><A HREF=mailto:lencse@sze.hu> Levél küldés </A>
</BODY>
</HTML>
```
A HTML kód tanulása közben az aktuális megjelenést figyelve a web böngészőn könnyebben megérhetjük a különböző HTML elemeket.

Az előző HTML dokumentumban a <P> tag-ek külön sorba tettek minden egyes hyperlink-et. A HTML lehetőséget ad számozott és számozatlan listák létrehozására, melynek tagjai ugyancsak külön-külön sorban lesznek. A számozatlan lista minden tagja elé egy jelet tesz. A lista szintaktikája a következő:

```
<!-- Számozott lista>
\langle OT<sub>.</sub>>
```

```
<LI> Lista elem 1
<LI> Lista elem 2
<LI> Lista elem N
\langle / \cap T<sub>1</sub>><!-- Számozatlan lista>
<UL>
<LI> Lista elem 1
<LI> Lista elem 2
<LI> Lista elem N
\langle/UL>
```
A következő HTML kód megmutatja, hogy miképp tegyünk hyperlink-eket számozott listába. Definiálunk két új hyperlink tag paramétert. Az egyik a már ismert HREF, azonban egy speciális # karaktert tartalmazó string-re mutat. Ez a hyperlink az éppen megjelenített dokumentum egy bizonyos helyére mutat. Azt a bizonyos helyet, pedig a NAME paraméter adja meg, méghozzá úgy, hogy ugyanolyan nevű string-re mutat, mint a HREF, csak a # karaktert nem tartalmazza:

```
<HTML><HEAD><TITLE> Hyperlink </TITLE></HEAD>
<BODY>
<!-- Ez egy megjegyzés, a használatához jegyezze meg a szintaktikát.>
<H1> Bemutató a hyperlink-ek használatáról </H1>
<P> Ezt a bekezdést egy bekezdés tag-gel kezdtük. A bekezdés tag
automatikusan formázza a szöveget megjelenítéskor. A bekezdést
egy sortörések befejezhetjük, így az azt következő szöveget nem
formázza.
<BR><!-- Az előző tag sortörést idéz elő a szövegben.>
A hyperlink-eknek sokféle paraméterük lehet, de itt csak a
legegyszerűbb megadást használjuk.
<HR><!-- Az előző tag egy vízszintes vonalat húz.>
<P> Itt vannak a hivatkozások:
<B><!--Vastag betűs szedés>
<OL><!-- Számozott lista kezdete>
<LI><A HREF=http://tilb.sze.hu> A TILB web szerver </A>
<LI><A HREF=ftp://tilb.sze.hu> A TILB ftp szerver </A>
<LI><A HREF=telnet://tai2.szif.hu> Bejelentkezés a TAI2-re</A>
<!-- A következ˝o hypelink-ek ebben a dokumentumban ugranak. >
<LI><A HREF="#Heading1">Heading1 fejrész </A>
<LI><A HREF="#Heading2">Heading2 fejrész </A>
</OL><!-- Számozott lista vége>
</B><!-- Vastag betűs szedés vége>
<HR><!-- A fejrész szintek a H1-től H6-ig terjednek.>
<A NAME="Heading1"><H1>Heading1 fejrész</H1></A>
<A NAME="Heading2"><H2>Heading2 fejrész</H2></A>
</BODY>
</HTML>
```
A ?? ábrán látható az előző HTML kód web böngésző által megjelenített képe. Érdemes még megjegyezni, hogy a <B> és </B> tag-ek közé írt szöveg vastag betűs, míg a <I> és </I> tag-ek közé írt szöveg dőltbetűs lesz. Továbbá használhatunk fejrészeket, melyek <H1>-től <H6>-ig különböző megjelenítésűek.

#### **5.1.2. HyperText Transfer Protocol (HTTP)**

A web kliens parancsokat és a HTML dokumentum válaszait a web kliens parancsaira mind egy speciális protokollt használva továbbítjuk, melynek neve HyperText Transfer Protocol (HTTP). A web szervert más néven HTTP szervernek hívják, esetleg HTTP daemon-nak Unix rendszereken, mivel ezek küldik a válaszokat a HTTP kérésekre.

Ha a böngésző keres egy HTML dokumentumot, létrejön egy kapcsolat a böngésző és a web szerver között. A TCP kapcsolat alapértelmezetten a 80-as port-on jön létre. Megadhatunk más postokat is mint például a 8080-as port, de alapértelmezetten a 80-as port-ot foglalták le a HTTP számára.

Ha azt szeretnénk, hogy a web böngészőnk ne az alapértelmezett port-ot használja, akkor az URL címben meg kell adnunk a kívánt portot. Az alábbi példában egy URL-t láthatunk, amely a 8080-as portra jelentkezik be:

```
http://tilb.sze.hu:8080
```
A kapcsolat létrejötte után a web böngészo˝ küld egy kérést a dokumentumért a HTTP protokollt használva. A kérés tartalmazza a letölteni kívánt objektum nevét és az általunk használt web böngésző verziószámát. A HTTP protokoll szöveg string-eket használ, így az emberek számára is könnyen érhetőek a kiadott parancsok. Például a következő HTTP kérést küldi el a web böngésző a web szervernek egy dokumentum letöltéséhez:

```
GET http://tilb.sze.hu/index.htm HTTP/1.0
```
Ebben a kérésben a *GET* HTTP kérést használjuk a dokumentum *http://tilb.sze.hu/index.htm* letöltéséhez. A HTTP argumentummal pedig megadtuk, hogy milyen verziószámmal rendelkezik a web böngészőnk (1.0).

A szerver a HTML dokumentum letöltésére irányuló kérés megérkezése után küld egy HTTP választ. A HTTP válasz három részből áll:

- státusz
- fejléc
- adat

A válasz státusz egy sor szöveg amely tartalmazza a szerver HTTP verziójának számát, a státusz kód megmondja a szerver eredményét, az utána következő szöveg segít a státusz kód jelentését értelmezni. A következő példában látható egy válasz státusz:

HTTP/1.1 200 OK

A válasz státusz után következik a válasz fejléc. A válasz fejléc a következő információkat tartalmazza: a szervez típusa, MIME verziószám, a tartalom típusa (megadja, hogy az adat részben milyen típusú tartalom van), és végül egy üres sor. A fejlécet és az adatot mindig egy üres sor választja el. Az alábbiakban látható egy példa a válasz fejlécre:

```
Date: Tue, 20 Jul 2004 14:24:29 GMT
Server: Apache/1.3.26 (Unix) Debian GNU/Linux PHP/4.1.2
Last-Modified: Tue, 07 Oct 2003 07:33:45 GMT
Tag: "1025-b2-3f826c59"
Accept-Ranges: bytes
Content-Length: 178
Connection: close
Content-Type: text/html; charset=iso-8859-2
```
Ha a dokumentum amit lekérdezünk egy HTML dokumentum, akkor a válaszadat egyszerű szöveg lesz, amely a HTML dokumentumot tartalmazza. Egy példa a válasz adatra:

```
<HTML><FRAMESET COLS=198,* border=0>
<FRAME SRC="menu.html" name="menu" target="menu" scrolling=no NORESIZE>
<FRAME SRC="folap.html" name="main" target="main" NORESIZE>
</HTML>
```
JOK

A fenti HTML dokumentum frame-ekre osztja a az oldalunkat, tehát ezt az oldalt nem látjuk, csak megmondja hova mit kell betölteni.

Miután a HTTP kérés/válasz lebonyolódott a TCP/IP kapcsolat bezáródik. Külön TCP/IP kapcsolat jön létre minden egyes HTTP kérés/válasz folyamathoz.

A 22. ábrán látható egy tipikus HTTP kapcsolat. Megjegyzem az első lépés a TCP kapcsolat megnyitása a 80-as porton. A következő lépésben a kliens küld egy GET/HTTP 1.0 parancsot. A dokumentum átvitele után a kapcsolatot bezárja a web szerver. Egy másik dokumentum letöltéséhez egy új kapcsolatot kell létrehozni.

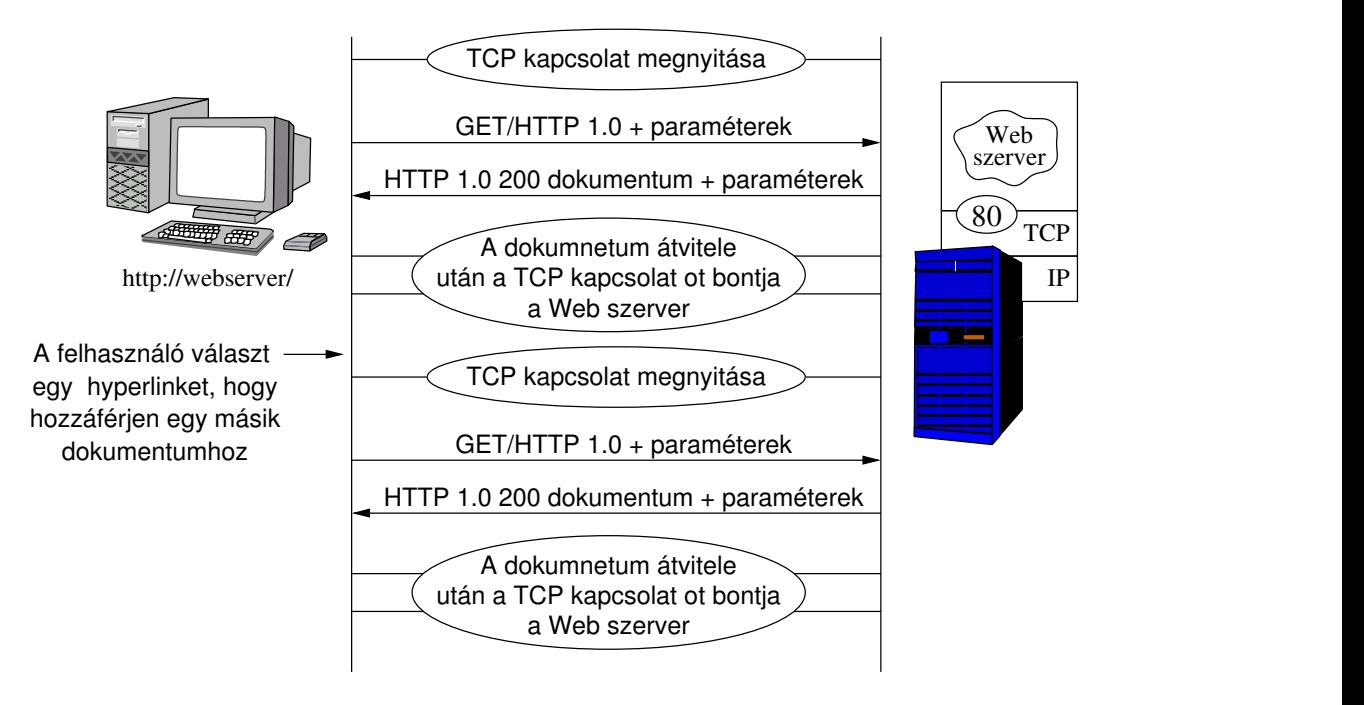

22. ábra. Egy tipikus HTTP kapcsolat

Ahhoz hogy megértsük, hogyan működik a HTTP protokoll végezzünk egy kísérletet. Egy Telnet alkalmazás segítségével jelentkezzünk be egy web szerver 80-as portjára a következő módon:

telnet <webhost> 80

A *webhost*-ot helyettesítsük valamilyen web szerver IP címével vagy szimbolikus nevével. A 80-as szám megadja, hogy a távoli gép web szerveréhez akarunk csatlakozni. Amennyiben nem adnánk meg a port számát, a Telnet alkalmazás az alapértékként megadott 23-as Telnet portra csatlakozna. A Telnet-et bármilyen Unix illetve MS Windows alapú operációs rendszerben megtaláljuk.

A kapcsolat létrehozása után a következőhöz hasonló üzenetet küld a web szerver:

```
telnet debian.org 80
Trying 192.25.206.10...
Connected to debian.org.
Escape character is '^]'.
```
A következő lépésben úgy teszünk mintha mi lennénk a web böngésző kliens és kiadjuk a HTTP GET parancsot a következő képpen:

```
GET /index.html HTTP/1.0
```
Miután lenyomtuk az enter billentyűt nem történik semmi, mivel a HTTP kérést két <CR><LF> karakternek kell követnie. Miután másodszor is lenyomjuk az enter billentyűt megjelenik a HTTP válasz a következő képpen:

GET /index.html HTTP/1.0

HTTP/1.1 200 OK Date: Tue, 20 Jul 2004 15:40:37 GMT Server: Apache/1.3.26 (Unix) Debian GNU/Linux PHP/4.1.2 DAV/1.0.3 Last-Modified: Sat, 26 Oct 2002 09:12:14 GMT ETag: "32c003-100e-3dba5c6e" Accept-Ranges: bytes Content-Length: 4110 Connection: close Content-Type: text/html <!DOCTYPE HTML PUBLIC "-//W3C//DTD HTML 3.2//EN">  $<$ HTML $>$ <HEAD> <META HTTP-EQUIV="Content-Type" CONTENT="text/html; charset=iso-8859-1"> <META NAME="GENERATOR" CONTENT="Mozilla/4.05 [en] (X11; I; Linux 2.3.99-pre3 i686) [Netscape]"> <META NAME="Author" CONTENT="johnie@debian.org (Johnie Ingram)"> <META NAME="Description" CONTENT="The initial installation of Debian/GNU Apache."> <TITLE>Welcome to Your New Home Page!</TITLE>  $<$ /HEAD $>$ <BODY TEXT="#000000" BGCOLOR="#FFFFFF" LINK="#0000EF" VLINK="#55188A" ALINK="#FF0000">  $<$  $R$  $R$  $>$ <H1>Welcome to Your New Home in Cyberspace!</H1> <HR NOSHADE>  $<$ BR $>$ <IMG ALIGN="right" ALT="" HEIGHT="247" WIDTH="278" SRC="icons/jhe061.gif"> <P>This is a placeholder page installed by the <A HREF="http://www.debian.org/"> Debian</A> release of the <A HREF="http://www.apache.org/">Apache</A> Web server package, because no home page was installed on this host. You may want to replace this as soon as possible with your own web pages, of course.... <BLOCKQUOTE> This computer has installed the Debian GNU/Linux operating system but has nothing to do with the Debian GNU/Linux project. If you want to report something about this host's behavior or domain, please contact the ISPs involved directly, <strong>not</strong> the Debian Project. <P>See the <A HREF="http://www.abuse.net/">Network Abuse Clearinghouse</A> for how to do this. </BLOCKQUOTE> ... </BODY>  $<$ / $HTML$ > Connection closed by foreign host.

A HTTP válaszban megtalálható a státusz a fejléc illetve egy üres sor után az adat rész is. A HTML dokumentum átvitele után a kapcsolat automatikusan megszakad. Ha egy másik dokumentumot szeretnénk letölteni a HTTP/1.0-val egy új kapcsolatot kell nyitnunk. Mivel az, hogy minden egyes HTML dokumentum letöltéséhez külön kapcsolatot kell létrehozni nem túl effektív, ha több fájlt is le szeretnénk tölteni, az újabb HTTP protokollokban ezt a tulajdonságot előreláthatólag megváltoztatják.

Az előbb látott példában sikeresen letöltöttünk egy HTML dokumentumot. Próbáljuk ki, hogy mi történik, ha egy olyan dokumentumot szeretnénk letölteni, ami nem létezik. Hozzunk létre egy újabb Telnet kapcsolatot a web szerverrel és adjuk ki például a következő HTTP parancsot:

```
GET /asdfasdf.htm HTTP/1.0
```
Nyomjuk le kétszer az enter-t és a következőhöz hasonló válasz kapunk:

HTTP/1.1 404 Not Found Date: Tue, 20 Jul 2004 15:46:09 GMT Server: Apache/1.3.26 (Unix) Debian GNU/Linux PHP/4.1.2 DAV/1.0.3 Connection: close Content-Type: text/html; charset=iso-8859-1 <!DOCTYPE HTML PUBLIC "-//IETF//DTD HTML 2.0//EN"> <HTML><HEAD> <TITLE>404 Not Found</TITLE> </HEAD><BODY> <H1>Not Found</H1> The requested URL /asdfasdf.htm was not found on this server.<P>  $<$ HR $>$ <ADDRESS>Apache/1.3.26 Server at gluck.debian.org Port 80</ADDRESS> </BODY></HTML> Connection closed by foreign host.

A HTTP válasz ilyenkor is tartalmaz egy HTML dokumentumot, amelynek tartalma elárulja, hogy a kért dokumentumot nem találta. A hibakód melyet visszaadott a 404-es. A HTML dokumentum, amelyet a web szerver visszaadott egy *virtuális dokumentum*. Ilyen dokumentumok nem találhatók meg a web szerveren, ezeket dinamikusan generálja a szerver, hasonló természetű hibák esetén.

Próbáljuk ki milyen válasz küld a web szerver egy olyan hibásan kiadott HTTP parancsra, mint például a következő:

```
GET ezt egy hibásan kiadott parancs
```
A web szerver 400-as hibakóddal visszaküld egy virtuális HTML dokumentumot, amely azt jelenti, hogy hibás HTTP kérést kapott:

```
<!DOCTYPE HTML PUBLIC "-//IETF//DTD HTML 2.0//EN">
<HTML><HEAD>
<TITLE>400 Bad Request</TITLE>
</HEAD><BODY>
<H1>Bad Request</H1>
Your browser sent a request that this server could not understand.<P>
Invalid URI in request GET hibásasfsbgs<P>
<HR><ADDRESS>Apache/1.3.26 Server at gluck.debian.org Port 80</ADDRESS>
</BODY></HTML>
Connection closed by foreign host.
```
A HTTP version 1.1 megtalálható az RFC 2068-ban "HyperText Transfer Protocol HTTP version 1.1" cim alatt.

#### **5.1.3. Web indexelés és CGI átjárók**

Ahhoz, hogy megtaláljunk egy adott kulcsszót a web-en, számos kereső motort használhatunk. A kereső motorok indexelnek web dokumentumokat, követnek minden linket a web dokumentumban és indexelnek minden megtalált dokumnetumot. Néhány ezekből a kereső motorokból csak különálló szervezetekben futnak. Sok web böngésző tartalmaz elérési módozatokat ezekhez a kereső motorokhoz. Például kereső motort találhatunk a www.google.com-on, a www.hudir.hu-n és még számos helyen.

Számos kereső motor használ Common Gateway Interface-t (CGI), amely engedélyezi, hogy más alkalmazásokat is futtasunk (lásd 23. ábra). A CGI-t arra használják, hogy kéréseket továbbítson más alkalmazásoknak, melyek ugyanazon vagy akár egy másik szerveren futnak. A futtatás eredményét visszaküldi az alkalmazás a CGI-n keresztül a HTTP szervernek, majd az továbbküldi a web kliensnek.

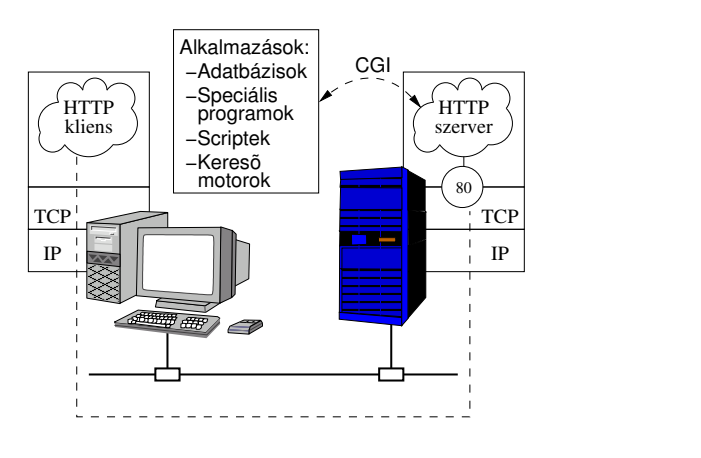

23. ábra. Common Gateway Interface (CGI)

#### **5.2. Gopher**

Igaz a fontosabb új információkat nyilvános használatra a web szervereken kersztül teszik ki az Internetre, de vannak régebbi hasznos információk melyeket régebbi eszközökkel lehet csak elérni, mint az FTP vagy a Gopher.

A Gopher protokollt és eszközöket minnesotai egyetem fejlesztette és így elérhetővé tett rendszereket menükön keresztül, ahol a címsorok között navigálhatunk. A Gopher-ben a menü címek a hyperlink-ek. Ha kiválasztunk egy menüpontot egy újabb menüt vagy egy dokumentumot nyithatunk meg ugyanazon vagy akár egy másik szerveren. A menük készletét, melyek egymásba vannak link-elve *gopher space*-nek hívjuk.

A 24. ábrán láthatunk egy kapcsolatot a Gopher kliens és a Gopher szerver között. A Gopher szerver a 70-es TCP port-on várja a szöveg letöltő string-et, melyet a Gopher kliens küld. A Gopher szerver visszaküld egy menüt, amely a szöveg letöltő string-en alapul.

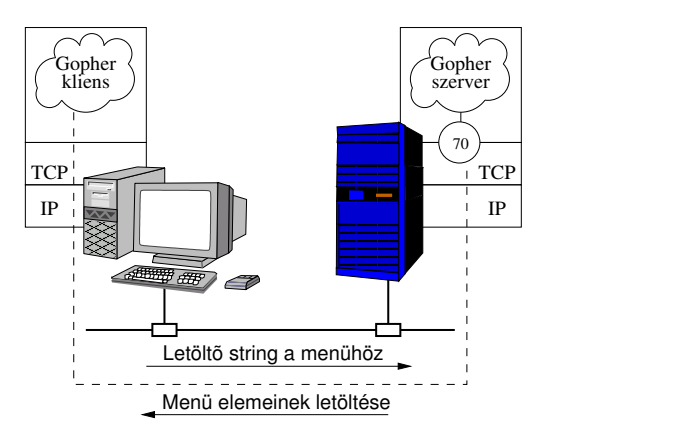

24. ábra. Gopher kliens/szerver

Egy speciális eszköz amelynek a neve Veronica (very easy rodent-oriented networkwide index to computerized archives) amit azonosítanak a Gopher-rel. A Veronica általában megtalálható a Gopher menük legfelső szintjeiben.

A Gopher kapcsolat azzal kezdődik, hogy a Gopher kliens küld egy TCP kapcsolatfelépítési kérést a Gopher szerver 70-es portjára (lásd 25. ábra). A Gopher engedélyezi a kapcsolatot. A Gopher kliens küld egy üres string-et (""), ami egy kocsi vissza és egy új sor karakterrel végződik. A Gopher szerver válaszában ott van ez a string és még a menü elemek a menü legfelsőbb szintjéről. A menü elemek küldésének formátuma a 26. ábrán látható.

A válaszó mező (lásd 26. ábra) lehetséges értékei a 19. táblázatban láthatók. A display string az a szöveg amelyet Gopher kliens menüelemként meg fog jeleníteni. A fájl hivatkozás mező egy speciális string amelyet a Gopher kliens küld

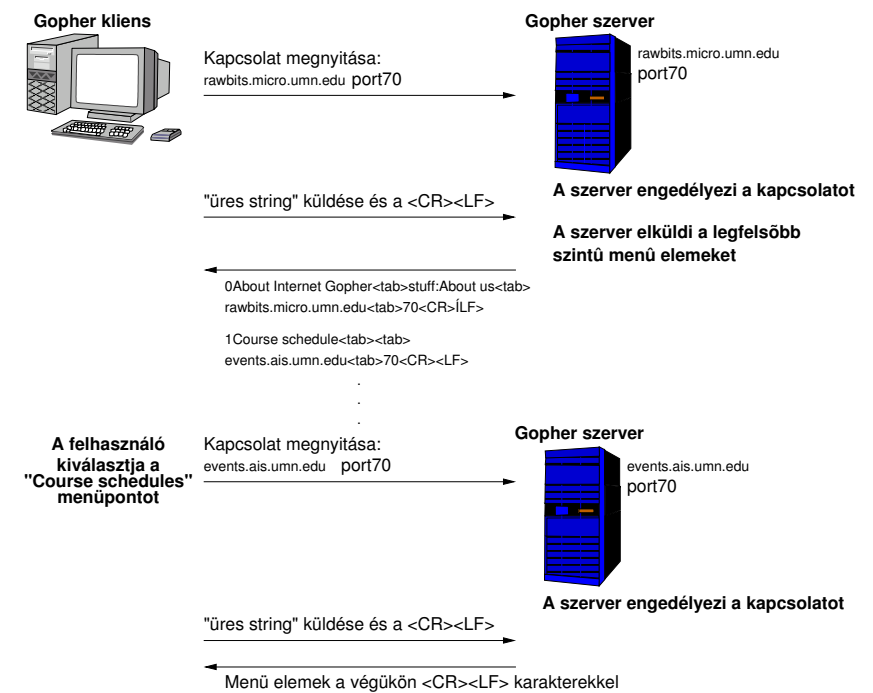

25. ábra. Gopher művelet

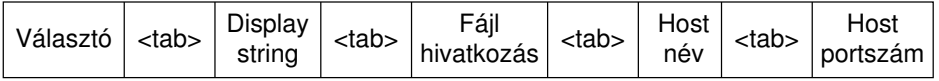

26. ábra. Gopher menüelem formátum

a szervernek, hogy letöltse a mögötte lévő információt, ha kiválasztjuk az adott menüpontot. A host név és a host port mezők definiálják a Gopher szerver TCP végpontját, ahol a megadott fájlhivatkozást megtalálhatjuk.

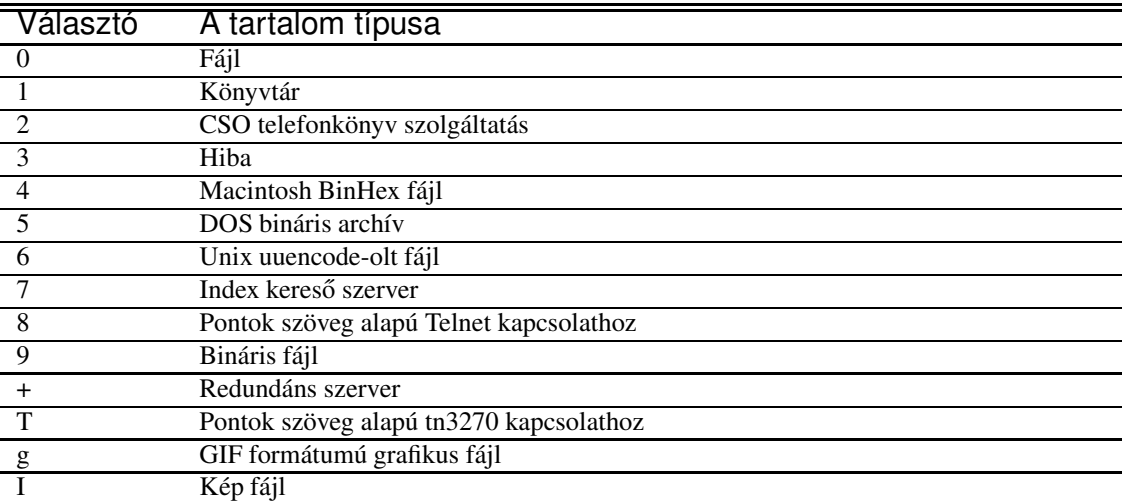

19. táblázat. A választó mező lehetséges értékei

A Gopher protokoll megtalálható az RFC 1436-ban a "The Internet Gopher Protocol (a distributed document search and retrieval protocol)." címen.

# **Tartalomjegyzék**

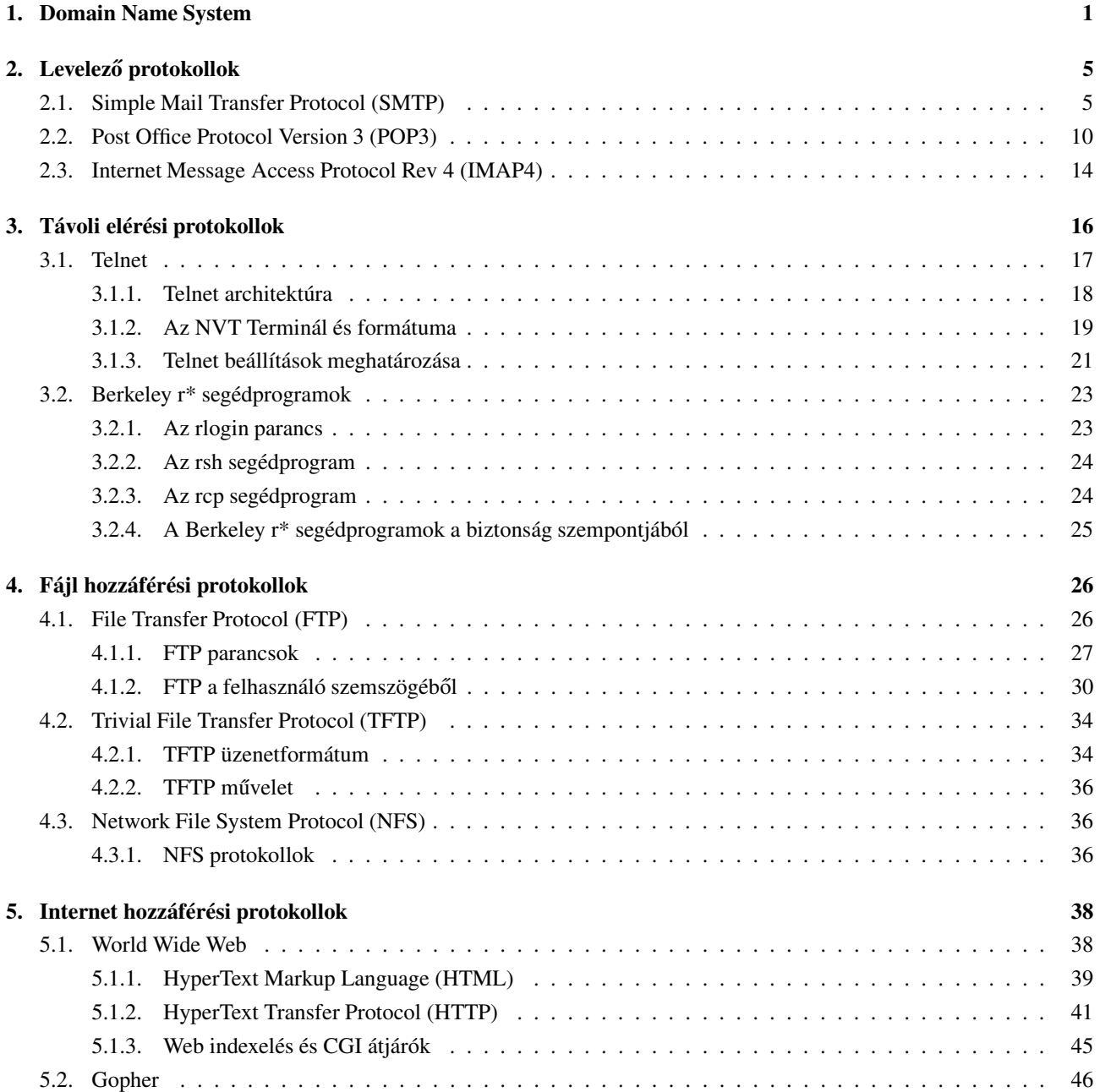